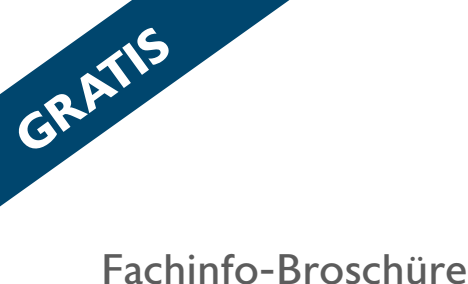

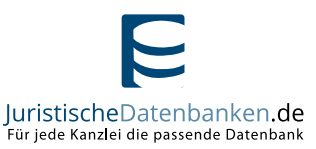

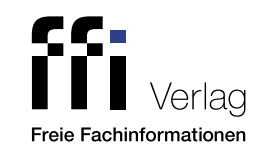

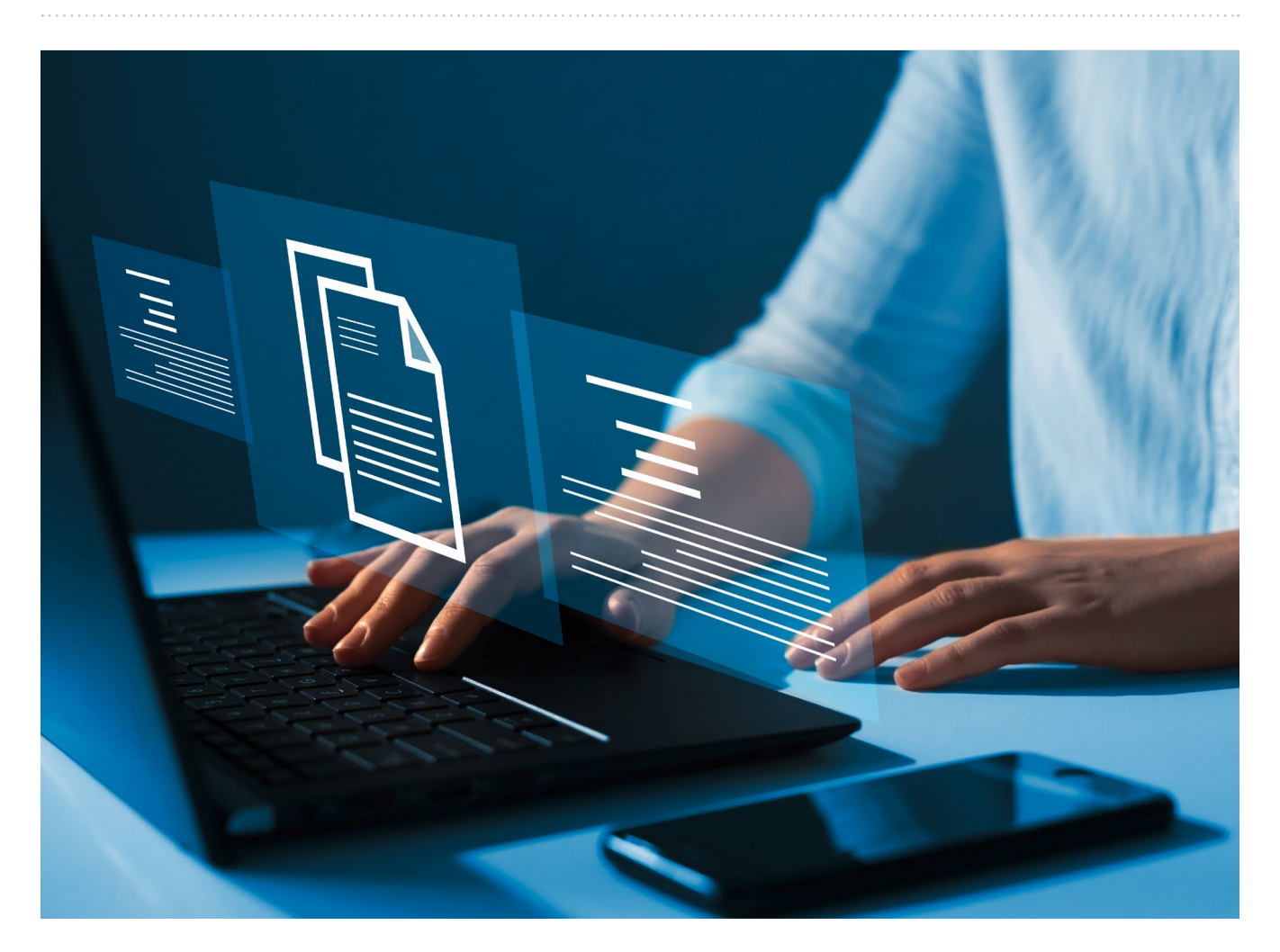

## Katharina Conens

## So gelingt die Wahl der passenden juristischen Datenbank

Sieben Datenbanken im Vergleich

Neuausgabe

Partnerunternehmen

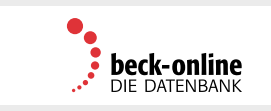

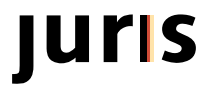

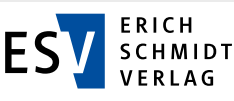

## So gelingt die Wahl der passenden juristischen Datenbank

Sieben Datenbanken im Vergleich

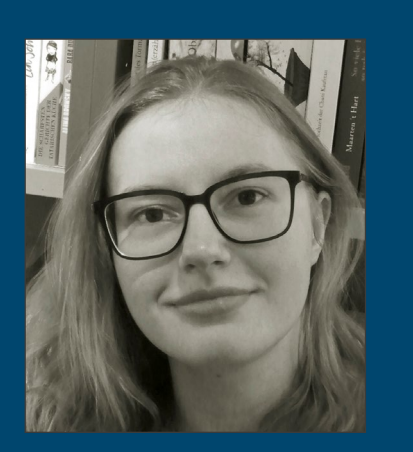

Katharina Conens ist Mitarbeiterin im Kundenservice von Schweitzer Fachinformationen oHG. Als Datenbankberaterin für die Filiale Kamloth & Schweitzer oHG befasst sie sich mit allen Anfragen von Jurist:innen und Steuerberater:innen zu den Datenbanken und Onlineangeboten von Fachverlagen.

#### **Impressum**

Copyright 2022 by Freie Fachinformationen GmbH Leyboldstr. 12 50354 Hürth Anregungen und Kritik zu diesem Werk senden Sie bitte an [info@ffi-verlag.de.](mailto:info%40ffi-verlag.de?subject=) Autorin und Verlag freuen sich auf Ihre Rückmeldung.

#### **Haftungsausschluss**

Die hier enthaltenen Informationen wurden sorgfältig recherchiert und geprüft. Für die Richtigkeit der Angaben sowie die Befolgung von Ratschlägen und Empfehlungen kann der Verlag dennoch keine Haftung übernehmen. Die in der Marktübersicht aufgeführten Lösungen stellen keine Wertung dar, sondern sollen den Leserinnen und Lesern lediglich als Orientierungshilfe dienen.

#### ISBN: 978-3-96225-097-3

Alle Rechte vorbehalten. Abdruck, Nachdruck, datentechnische Vervielfältigung und Wiedergabe (auch auszugsweise) oder Veränderung über den vertragsgemäßen Gebrauch hinaus bedürfen der schriftlichen Zustimmung des Verlages.

#### **Satz**

Helmut Rohde, Euskirchen

**Bildquellennachweis** Cover: © Miha Creative

## Inhalt

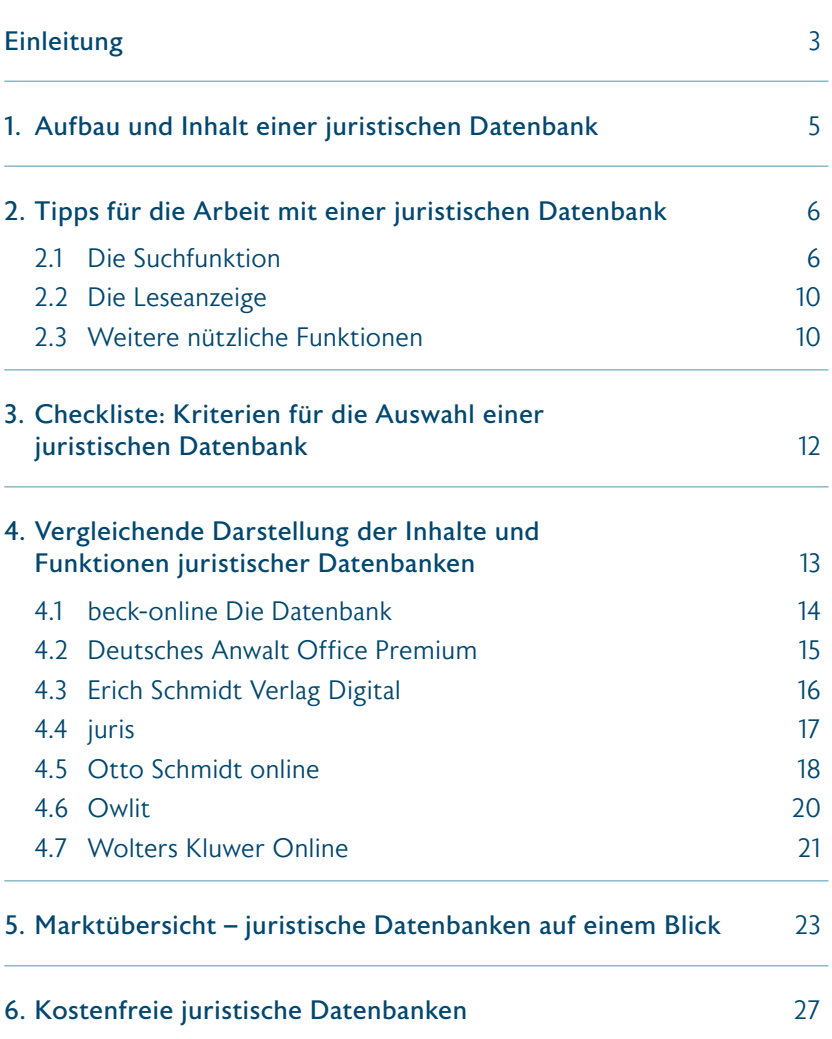

### <span id="page-2-0"></span>So gelingt die Wahl der passenden juristischen Datenbank

Sieben Datenbanken im Vergleich

### **Einleitung**

#### Liebe Leserinnen, liebe Leser,

heutzutage sind juristische Datenbanken aus dem Kanzleialltag nicht mehr wegzudenken. Juristische Datenbanken machen Fachliteratur, Gesetze und Rechtsprechung jederzeit digital verfügbar. Anstatt die relevanten Passagen mühsam in gedruckten Werken zu suchen, können viele Dokumente gleichzeitig durchsucht werden, unabhängig davon, ob der Nutzende im Büro, im Homeoffice oder mobil arbeitet.

#### Weitere Vorteile von juristischen Datenbanken

Datenbanken ersetzen oder ergänzen Kanzleibibliotheken. Anstelle von gedruckter Fachliteratur und Zeitschriften, die eine Menge Platz einnehmen und regelmäßig nachbestellt oder, wie bei Loseblattwerken, selbst aktualisiert werden müssen, enthalten die Datenbanken stets die aktuelle Auflage. Einige Anbieter aktualisieren die Inhalte sogar häufiger, als es für die jeweilige Printausgabe möglich wäre. Gleichzeitig stehen üblicherweise die Vorgängerfassungen – auch von Gesetzestexten – weiterhin zur Verfügung. Zudem sind die verschiedenen Dokumente untereinander verknüpft, was eine weitere Arbeitserleichterung darstellt.

Das Angebot der Datenbanken geht inzwischen über die reine Bereitstellung von Literatur und Rechtsprechung hinaus: Nahezu alle Datenbanken bieten Aktensysteme, in denen digitale Akten mandats- oder themenspezifisch angelegt und mit Dokumenten gefüllt werden können. Inhalte können einfach geteilt, zitiert und mit Notizen versehen werden. Newsletter und Monitoring-Services sorgen dafür, dass keine relevanten Neuerscheinungen oder Gerichtsentscheidungen verpasst werden.

#### Welche Datenbank ist die Richtige für mich und meine Kanzlei?

Juristische Datenbanken unterscheiden sich teilweise deutlich voneinander. Alle Plattformen ähneln sich zwar darin, welche Medientypen enthalten sind und welche Funktionen zur Verfügung stehen, aber jeder Anbieter setzt eigene inhaltliche Schwerpunkte und entwickelt so eine individuelle Lösung. Deshalb ist es sinnvoll, sich mit verschiedenen Anbietern auseinanderzusetzen, um die passende(n) Datenbank(en) für die eigene Kanzlei zu finden. Denn: Die eine perfekte Datenbank gibt es oft nicht.

Wichtige Entscheidungskriterien für eine Datenbank sind Inhalte und Kosten, es sollten aber auch Kriterien wie Anwenderfreundlichkeit oder die Suchfunktion nicht unbeachtet bleiben. Auch eine Datenbank mit allen relevanten Inhalten kann die Arbeit behindern, wenn die Suchmaschine wichtige Titel nicht findet oder der Support bei Problemen nicht erreicht werden kann.

#### Zum Inhalt der Broschüre

Wir möchten Sie bei der Wahl der passenden Datenbank für Ihre Kanzlei unterstützen, indem wir die Datenbanken und ihre (Alleinstellungs-)Merkmale näher betrachten. Hierfür haben wir sieben Datenbanken miteinander verglichen. Für die Broschüre wurden die Datenbanken ausgewählt, die aus unserer Sicht den höchsten Nutzen im Arbeitsalltag für Anwälte und Anwältinnen bringen. Wir untersuchen und vergleichen die Datenbanken u. a. hinsichtlich ihrer Inhalte, Leseanzeige, Suchfunktion und Anwenderfreundlichkeit.

Die Broschüre enthält auch eine Übersicht von kostenlosen Datenbanken, die für die Arbeit von Anwälten und Anwältinnen hilfreich sind. Kostenlose Datenbanken konzentrieren sich auf Primärquellen wie Urteile, Gesetze und Normen, und können eine sinnvolle Ergänzung zum kostenpflichtigen Angebot darstellen. Zusätzlich geben wir hilfreiche Tipps für die Arbeit mit den Datenbanken sowie für die optimale Nutzung der Suchfunktion. Außerdem finden Sie eine Checkliste mit allen Fragen, die Sie sich stellen sollten, wenn Sie eine juristische Datenbank wählen.

Wir wünschen viel Erfolg bei der Suche nach der passenden juristischen Datenbank!

## **IUIIS**

KANN ICH VON RENOMMIERTEN EXPERTEN LERNEN?

LESE ICH IMMER DIE NEUESTE FACHLITERATUR?

ERFAHRE ICH ALLES, WAS FÜR MICH RELEVANT IST?

JA. MIT JURIS.

juris.de Wissen, das für Sie arbeitet.

Conens | So gelingt die Wahl der passenden juristischen juristischen Datenbank 4 der passenden juristischen Da

## <span id="page-4-0"></span>1. Aufbau und Inhalt einer juristischen Datenbank

Die innerhalb dieser Broschüre vorgestellten juristischen Datenbanken unterscheiden sich zwar hinsichtlich ihrer Funktionen, Gestaltung und Angebote; die Inhalte sind aber grundsätzlich ähnlich. Die Datenbanken bestehen aus einzelnen Modulen. Jedes Modul ist zusammengesetzt aus Primärliteratur und Sekundärliteratur. Primärliteratur umfasst die reinen Gesetzestexte und Normen sowie aktuelle Rechtsprechung. Zur Sekundärliteratur gehören dagegen die Erläuterungen und Zusatzmaterialien zu den Gesetzestexten. Hierzu zählen Kommentare, Handbücher, Formularbücher und Fachzeitschriften, die Aufsätze zu aktuellen Gesetzesänderungen und Urteilen redaktionell aufarbeiten und veröffentlichen (Abb. 1).

Der Umfang der Inhalte einer juristischen Datenbank kann gestaffelt sein. Es gibt Verlage, die ihre Module in verschiedene Stufen unterteilen. Die günstigste Stufe enthält hier Rechtsprechung und ausgewählte Standardwerke des Verlags zum jeweiligen Thema. Darüber hinaus gibt es oft eine mittelpreisige Stufe, die weiterführende Literatur enthält. Einige Anbieter bieten eine zusätzliche Stufe zur Erweiterung ihrer Module an, die z.B. die kostenlose Teilnahme an Onlineseminaren zur Fortbildung umfasst. Die Preisstufen verlaufen analog dazu (Abb. 2).

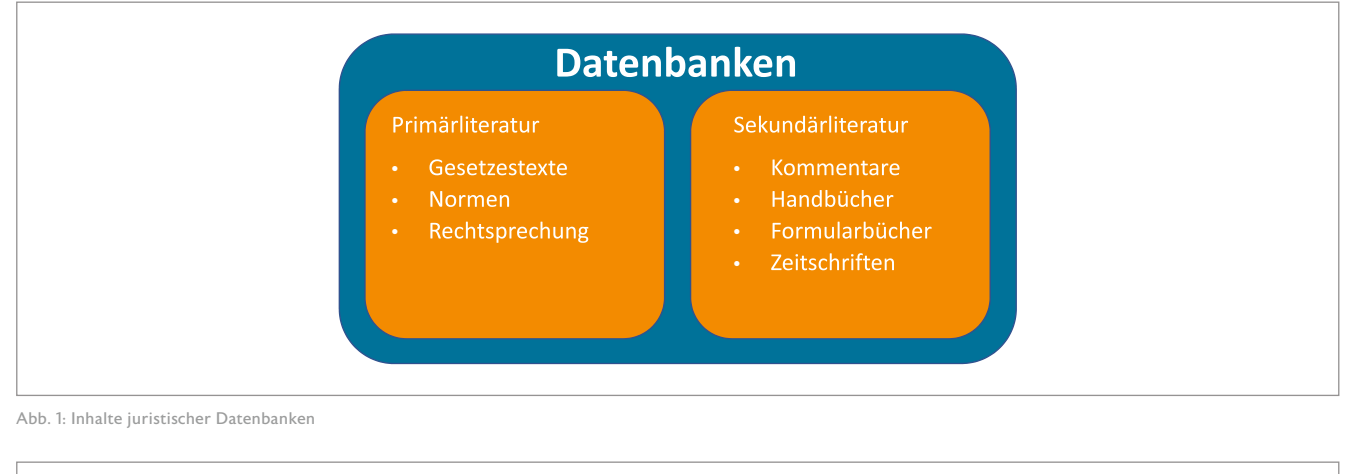

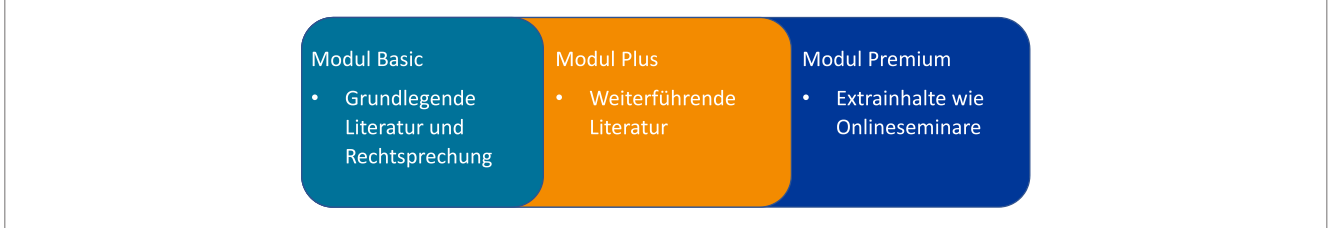

Abb. 2: Aufbau der Module juristischer Datenbanken

## <span id="page-5-0"></span>2. Tipps für die Arbeit mit einer juristischen Datenbank

#### 2.1 Die Suchfunktion

Eines der wichtigsten Tools für die Arbeit mit juristischen Datenbanken ist die Suchfunktion. Eine gute Suchfunktion bzw. der richtige Umgang mit der Suchfunktion kann die Arbeit von Juristen und Juristinnen ungemein erleichtern. Allerdings muss auch eine ausgezeichnete Suchfunktion richtig genutzt werden.

Die Suchen laufen üblicherweise ähnlich ab. Der Nutzer oder die Nutzerin stellt eine Suchanfrage mit einem oder mehreren Suchbegriffen und erhält eine Trefferliste von Fundstellen – bestehend aus Urteilen, Kommentaren, Gesetzestexten und anderen Inhalten – in denen die Suchbegriffe enthalten sind. Die Dokumente sind hier nach absteigender Relevanz geordnet, sodass die ersten Suchergebnisse die passendsten Treffer darstellen.<sup>1</sup> Bei Bedarf können die Nutzenden diese allerdings auch nach Erscheinungsdatum sortieren.

Es gibt einige Funktionen, die nahezu jede Datenbank in ihrer Suche bereitstellt. Zu Anschauungszwecken wurden hier Beispiele aus der Datenbank beck-online gewählt. Dies soll keine Wertung darstellen.

Zunächst gibt es die Schnellsuche (Abb. 3). Die Schnellsuche ist ein zentraler Teil des Einstiegs in die jeweilige Plattform. Hier kann jeder Suchbegriff ohne weitere Einschränkung eingegeben werden und die Nutzenden erhalten ungefiltert alle Suchergebnisse, die zu diesem

Stichwort passen. Durch die Anwendung von sogenannten Suchoperatoren kann eine Anpassung der Ergebnisse erfolgen. Am bekanntesten sind die Booleschen Operatoren UND, ODER, NICHT und BEI.<sup>2</sup>

Der Operator UND bestimmt, dass bei einer Suche beide Suchbegriffe im Suchergebnis auftauchen müssen. Die Suche "Insolvenz UND BGB" enthält alle Inhalte, in denen die Stichworte Insolvenz und BGB auftauchen. Ein Leerzeichen erfüllt die gleiche Funktion wie das ausgeschriebene UND.

Bei ODER werden die Ergebnisse erweitert. Die entsprechende Suche "Insolvenz ODER BGB" enthält alle Inhalte der Datenbank, die entweder je Begriff Insolvenz, BGB oder beide Begriffe nennen.

NICHT schließt wiederum Inhalte aus. Im gleichen Suchbeispiel "Insolvenz NICHT BGB" werden nur Suchergebnisse gezeigt, die das Stichwort Insolvenz enthalten, aber nicht den Begriff BGB. Hier kann statt dem Operator NICHT auch ein Minuszeichen verwendet werden.

Zuletzt gibt es den Operator BEI. Bei dieser Suche "Insolvenz BEI BGB" sollen beide Begriffe in den Ergebnissen enthalten sein und möglichst nahe beieinander vorkommen.

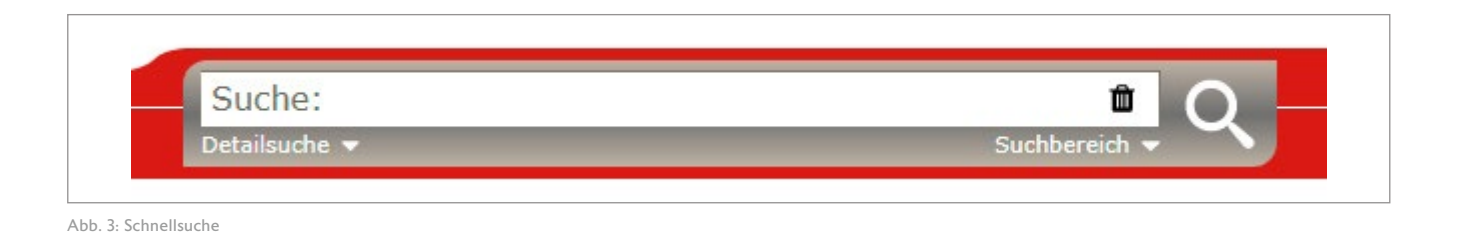

Vgl. [Rekop: Die Wahl der passenden juristischen Datenbank](http://wp12264852.server-he.de/2017/17125_eB_Die_Wahl_der_passenden_jur_Datenbank/eB_Wahl_der_passenden_jur_Datenbank.pdf)

2 Vgl. [schweitzer-online.de: Wie kann ich meine Suche durch Operatoren verfeinern?](https://service.schweitzer-online.de/helppage/1186)

Weiterhin gibt es Platzhalterzeichen, die bei der Suche genutzt werden können. Diese Platzhalter, oder auch "Wildcards", können zum "Maskieren" oder "Trunkieren" genutzt werden. Hierfür werden die Platzhalter im Wort eingefügt. Der Unterschied zwischen den Suchtechniken besteht darin, wo der Platzhalter genutzt wird. Beim Maskieren wird ein Platzhalter innerhalb des Suchbegriffes genutzt und beim Trunkieren wird dieser am Ende des Begriffes eingesetzt. Beispielsweise kann maskiert nach "I\*recht" gesucht werden. Dies würde Ergebnisse zum Insolvenzrecht generieren, aber auch Ergebnisse zum IT-Recht. Trunkiert würde "Insolvenz\*" gesucht werden. Hier würde die Trefferliste Begriffe wie Insolvenzrecht, aber auch Insolvenzordnung enthalten. Die Zeichen, die dafür genutzt werden können, sind Sternchen (\*), Fragezeichen (?), Rauten (#) oder Ausrufezeichen (!). Sternchen und Fragezeichen sind Platzhalter für eine beliebige Anzahl an Zeichen, während eine Raute für maximal ein Zeichen, also entweder kein oder ein Zeichen und ein Ausrufezeichen für genau

ein Zeichen steht. Diese Platzhalter können ebenfalls genutzt werden, um Suchbegriffe zu verbinden. Hierbei haben die Platzhalter die gleiche Funktion, stehen aber für Wörter und nicht für Zeichen. Zusätzlich kann hier das Prozentzeichen (%) genutzt werden. Dies bedeutet, dass die verbundenen Suchbegriffe in einer beliebigen Reihenfolge in den Suchergebnissen auftauchen. In dieser Verwendung werden die Platzhalter als Nachbarschaftsoperatoren bezeichnet. Eine Suche mit Nachbarschaftsoperatoren könnte folgendermaßen aussehen: "Gläubiger! Schuldner" findet Suchergebnisse mit dem Inhalt "Gläubiger und Schuldner" oder auch "Gläubiger eines Schuldners".

Eine weitere beliebte Funktion nennt sich "Autosuggest". Dabei werden während der Eingabe des Suchbegriffs passende Suchvorschläge gemacht (Abb. 4). Schon die Wahl des passenden Stichwortes kann die Ergebnisse optimieren.

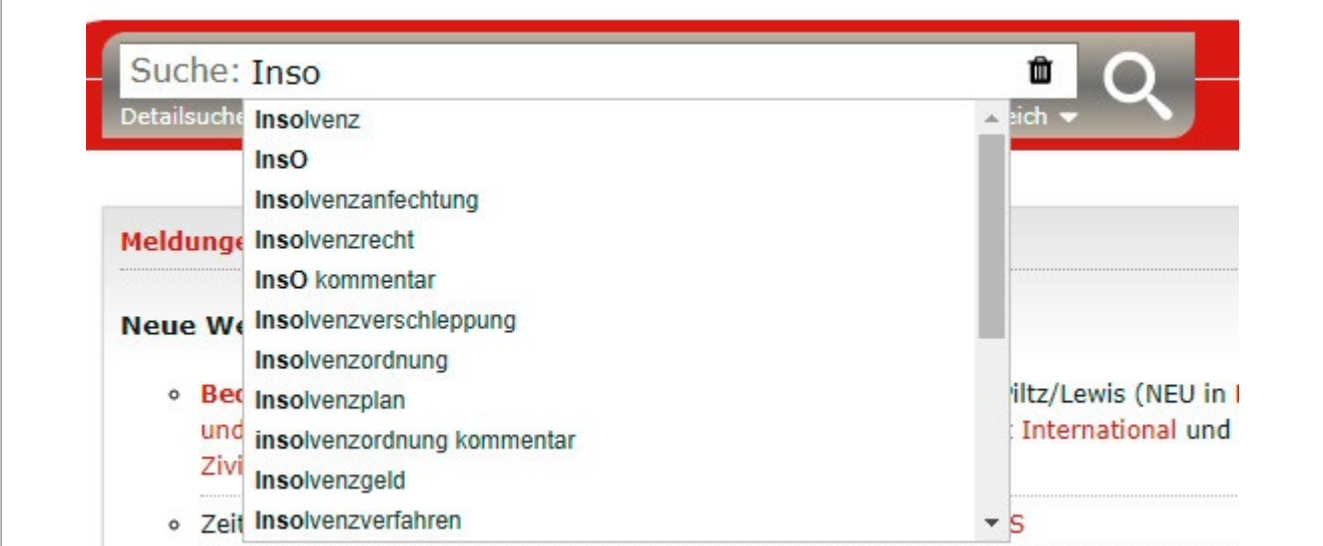

Abb. 4: Autosuggest

Ebenfalls beliebt ist die Funktion der Detailsuche bzw. erweiterten Suche (Abb. 5). Diese Funktion bietet die Möglichkeit, die Ergebnisse bereits vor der eigentlichen Suche einzuschränken. Je nach Plattform kann genau angegeben werden, aus welchen Werken und aus welchem Jahr die Ergebnisse stammen oder welche Publikationstypen berücksichtigt werden sollen.

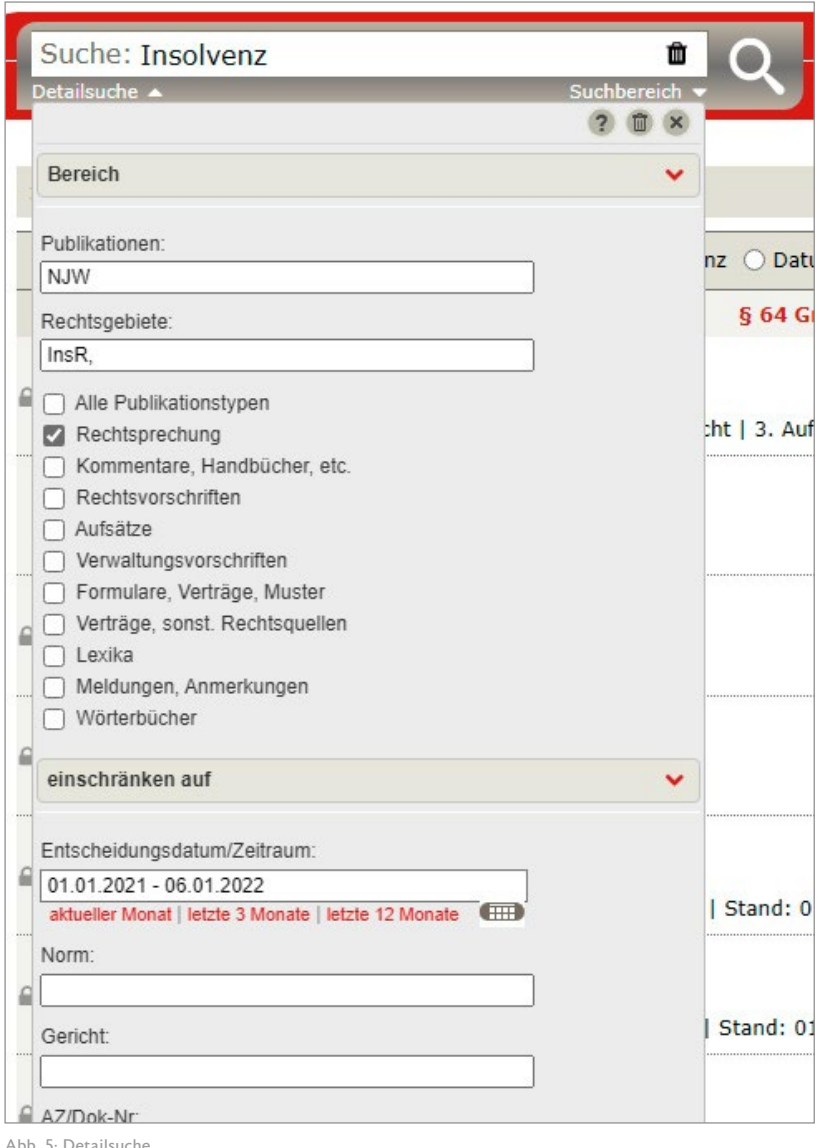

Abb. 5: Detailsuche

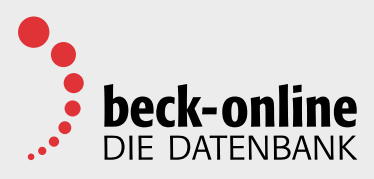

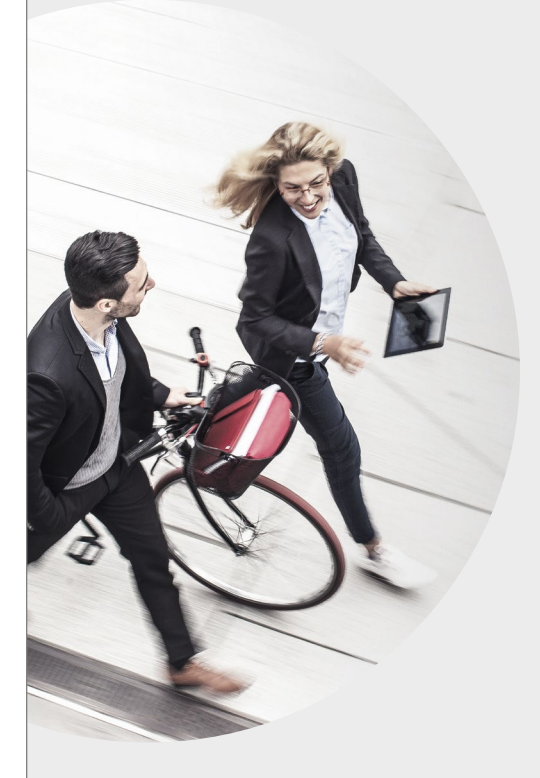

## Sie brauchen keine 18 Gänge, um die [Konkurrenz abzuhängen.](https://www.beck-shop.de/beck-online-die-juristische-datenbank/content/5753/?adword=google&gclid=EAIaIQobChMI39ym7sSz9gIVE4xoCR0r3gQdEAAYASAAEgLyJfD_BwE)

beck-online.DIE DATENBANK genügt.

**Erstklassige Suchergebnisse unter den ersten 10 Treffern.** Vertrauen Sie bei Ihrer Online-Recherche auf Deutschlands führende juristische Datenbank.

- **Effiziente Suchalgorithmen für professionelle Recherchen**
- **Nach praktischer Relevanz geordnete Trefferlisten**
- **Intelligente Verlinkungen mit nützlichen Querverweisen**
- **Schnell, zuverlässig, aktuell und überall verfügbar – und das seit über 20 Jahren**

## JETZT 4 WOCHEN KOSTENLOS TESTEN!

## testen.beck-online.de

Ein letzter – allerdings sehr umfangreicher – Teil der Suchfunktionen ist das Facettieren. Dies bezeichnet das nachträgliche Filtern der Suchergebnisse (Abb. 6).

Das Facettieren bietet die Möglichkeit, die Suchergebnisse einzugrenzen. Dies funktioniert ähnlich der Detailsuche, nur dass beim Facettieren meist angegeben wird, wie viele Ergebnisse es für die jeweilige Einschränkung gibt.

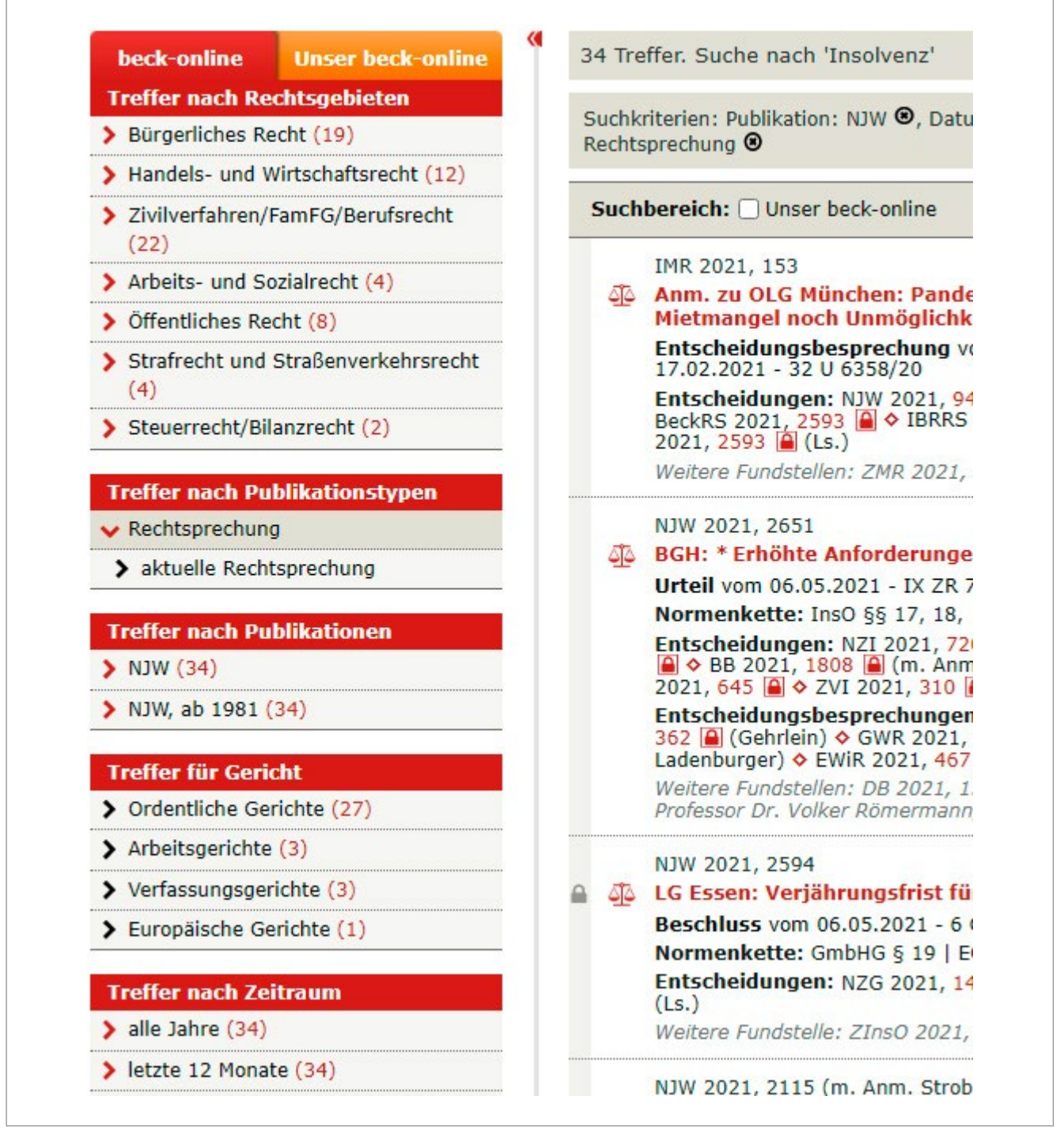

Abb. 6: Facettieren

#### <span id="page-9-0"></span>2.2 Die Leseanzeige

Die Leseanzeige ist die Ansicht, in der die Inhalte der jeweiligen Datenbanken eingesehen werden. Diese kann entweder auf XML/HTML- oder PDF-Basis funktionieren (Abb. 7).

Hier gibt es einige Unterschiede. XML/HTML sind Programmiersprachen, mit denen Skripte erstellt werden, die vom jeweiligen Browser interpretiert werden. Das heißt, dass die Ansicht sich je nach Browser unterscheiden kann. Eine Ansicht auf PDF-Basis stellt alle Inhalte auf die gleiche Art dar, unabhängig von Browser und Betriebssystem.

Diese Unterschiede in der Funktionsweise haben Folgen für die Nutzung in Datenbanken: Das XML/HTML-Format ist besser geeignet für die Darstellung im Web, da die Inhalte von jedem Browser individuell interpretiert und angepasst werden. Das Format PDF ist wiederum besser geeignet für das Drucken von Inhalten, da in einer PDF-Datei ein festes Layout definiert ist.<sup>3</sup>

Die Leseanzeige enthält oft auch eine Leiste mit Funktionselementen. Funktionselemente enthalten Schnellzugriffe für Funktionen, die in der jeweiligen Datenbank am häufigsten genutzt werden. Dies umfasst meist die Druck- und Exportfunktion, sowie das Blättern innerhalb des Dokumentes oder zwischen den Suchergebnissen.

● W A 图 O 41 11  $< 1/20$  > Links in einer zweiten Dokumentansicht öffnen

Abb. 7: Leiste mit Funktionselementen

#### 2.3 Weitere nützliche Funktionen

Abgesehen von der Suchfunktion und der Leseanzeige gibt es noch einige weitere Funktionen, die das Arbeiten in einer juristischen Datenbank erleichtern.

Viele Datenbanken bieten z. B. eine Zitierhilfe (Abb. 8).

Die Zitierfunktion erstellt zu jedem ausgewählten Text einen Quellennachweis, damit die Nutzenden Textnachweise ohne Aufwand in Dokumenten oder Schriftsätzen nutzen und einarbeiten können.

3 Vgl. [Koch, Leonard: PDF vs. HTML – was ist besser?](https://www.kiroku-just-write.de/2020/06/08/pdf-vs-html/)

. . . . . . . . . . . . . . . . . . . .

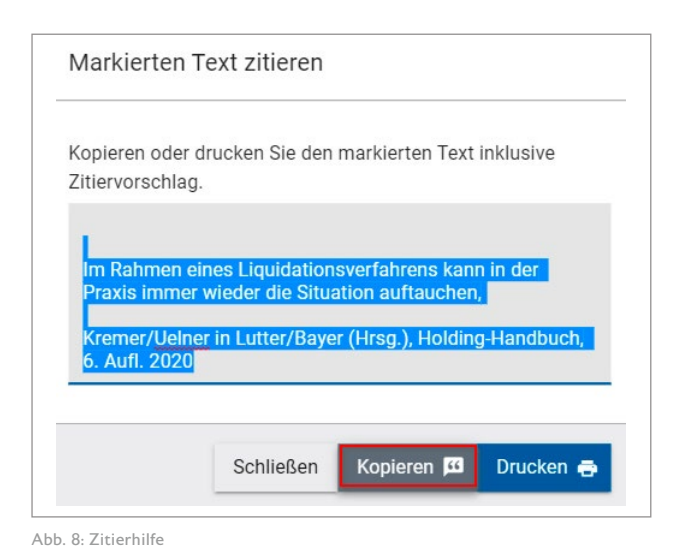

Conens | So gelingt die Wahl der passenden juristischen Datenbank 10

Eine weitere nützliche Funktion ist das Aktensystem (Abb. 9). Das Aktensystem bietet die Möglichkeit, Merklisten – hier Akten genannt – zu einzelnen Themen anzulegen. Diese dienen dem Sammeln, Sichern und Ordnen von Dokumenten in thematischen Akten/Listen. Da die Namensgebung üblicherweise individuell ist, kann jede Akte nach Thema, dem Aktenzeichen oder nach den Mandat:innen benannt werden. Abgesehen von den Inhalten der Datenbank können eigene Notizen und, je nach Anbieter, Dateien hinterlegt werden.

Weiterhin gibt es Neuerscheinungsdienste. Diese sind im weitesten Sinne Newsletter (Abb. 10). Diese Newsletter können entweder für Suchanfragen oder für einzelne Titel erstellt werden. Je nach Anbieter ist es möglich, Suchanfragen und einzelne Titel separat als Favorit zu speichern oder einen Neuerscheinungsdienst einzurichten. Hier kann entweder ein fester Rhythmus eingestellt werden, zu dem eine Benachrichtigung versendet wird oder es wird automatisiert eine E-Mail versendet, wenn es eine Neuauflage bzw. Neuerscheinung gibt.

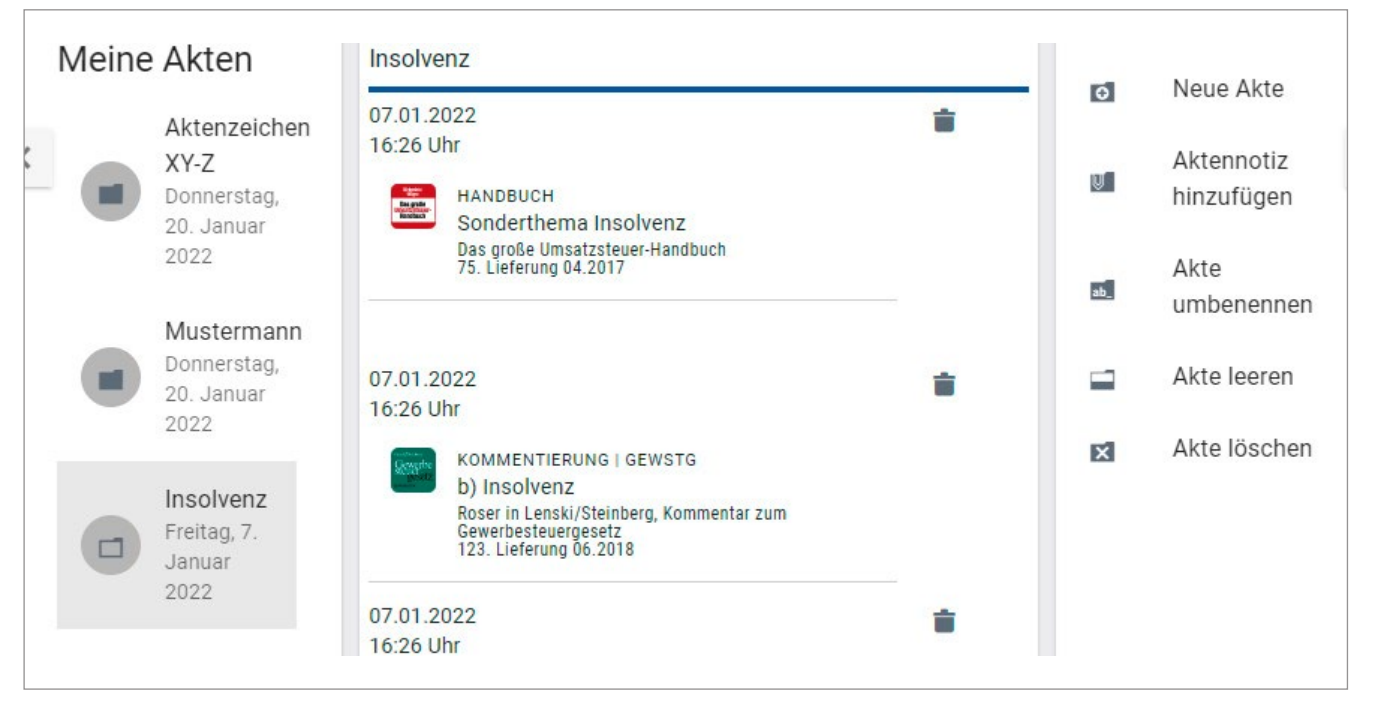

Abb. 9: Aktensystem

| Erstellt am | Zuletzt gesendet    | Aktionen |
|-------------|---------------------|----------|
| 2022-01-20  | 2022-01-20 02:14:41 | 一言<br>Q  |
|             |                     |          |

Abb. 10: Neuerscheinungsdienste

## <span id="page-11-0"></span>3. Checkliste: Kriterien für die Auswahl einer juristischen Datenbank

#### 1. Wofür möchten Sie die Datenbank nutzen?

Bevor Sie sich entscheiden, welche Datenbank(en) Sie in Ihrer Kanzlei nutzen wollen, sollten sie Ihre Ziele definieren: Möchten Sie Ihre bestehende Kanzleibibliothek in einigen Punkten ergänzen oder weitestgehend ersetzen? Möchten Sie auf aktuelle Rechtsprechung zugreifen? Sind Ihnen Fortbildungen und Arbeitshilfen wichtig? Je nach Anbieter können Sie einzelne Titel, Fachmodule und Rechtsprechungsmodule monatlich oder jährlich online abonnieren, aber auch Zugang auf eine umfassende Bibliothek an Fachinformationen erhalten. Manche Anbieter bieten auch Module an, die neben Literatur und Rechtsprechung Arbeitshilfen und Fortbildungen enthalten.

#### 2. Was kennen Sie bereits?

Wahrscheinlich haben Sie bereits mit der einen oder anderen juristischen Datenbank gearbeitet. Entweder im Studium oder durch Testzugänge konnten Sie die Plattformen der verschiedenen Anbieter testen und feststellen, was Ihnen gefallen hat und welche Aspekte der verschiedenen Plattformen weniger passend für Ihre Arbeitsweise waren.

Wenn Sie nur wenig Erfahrung mit juristischen Datenbanken haben, bieten die Datenbanken kostenlose Testzugänge an, in denen Sie die verschiedenen Module und Plattformen umfassend testen können.

#### 3. Wie viele Module brauchen Sie?

Jede Kanzlei ist anders in Größe und Spezialisierung. Eine Kanzlei, die auf ein Rechtsgebiet spezialisiert ist, benötigt potenziell nur ein Modul oder zwei Module, die auf dieses einzelne Gebiet zugeschnitten sind. Hier kann es sinnvoll sein, umfassendere Module zu wählen, die mehr Inhalte zum Fachgebiet der einzelnen Berufsträger:innen enthalten.

Andere Kanzleien decken eine Vielzahl an Rechtsgebieten ab. In diesem Fall ist es gegebenenfalls sinnvoller,

"kleinere" Module zu wählen, die die Standardliteratur der jeweiligen Rechtsgebiete enthalten und zu den Fachgebieten, die einen größeren Stellenwert in Ihrer Kanzlei haben, umfassendere Module zu wählen. Die Fachmodule vieler Anbieter enthalten zusätzlich zur Literatur auch relevante Rechtsprechung. Einige Datenbankanbieter bieten spezielle Module für Allgemeinanwält:innen an, die Rechtsprechung und Literatur aus mehreren Fachbereichen abdecken.

#### 4. Wie viele Nutzer:innen benötigen Sie?

Wer Zugriff auf die Datenbanken erhalten soll, ist ebenfalls eine wichtige Frage, wenn die Entscheidung getroffen wird, juristische Datenbanken zu beziehen. Die Grundlizenzen eines Moduls umfassen üblicherweise ein bis drei Nutzer:innen. Zunächst muss also geprüft werden, wer die Zugänge erhalten soll, die in der Grundlizenz enthalten sind. Für jedes Modul können die Zugänge individuell vergeben werden, auch wenn verschiede Module bei einem einzelnen Anbieter bezogen werden. Hierbei muss beachtet werden, dass die Zugänge personalisiert vergeben werden. Daher sollte nicht die allgemeine Kanzleiadresse genutzt werden.

Zudem bieten einzelne Anbieter günstigere Einzelplatzlizenzen für Einzelanwältinnen und -anwälte an.

#### 5. Wie viel möchten Sie investieren?

Zusammen mit der Frage, wie viele Module in juristische Datenbanken für wie viele Nutzer:innen bezogen werden sollen, stellt sich die Frage, wie viel Geld hierfür aufgewendet werden soll. Dies hängt auch mit dem Stellenwert der juristischen Datenbank in Ihrer Kanzlei zusammen. Wenn Sie nur Ihre Kanzleibibliothek mit einzelnen Titeln bzw. wenigen Modulen ergänzen wollen, müssen Sie nicht viel investieren, um dieses Ziel zu erreichen. Wollen Sie allerdings den Printbezug weitgehend durch juristische Datenbanken ersetzen, ist es sinnvoll, auch höherpreisige Module zu beziehen, die eine Fülle an Inhalten zu Ihrem jeweiligen Fachgebiet enthalten.

## <span id="page-12-0"></span>4. Vergleichende Darstellung der Inhalte und Funktionen juristischer Datenbanken

Es gibt viele verschiedene Datenbanken, die ihre jeweiligen Vor- und Nachteile haben. Entsprechend muss jeder Jurist und jede Juristin für sich oder für die eigene Kanzlei prüfen, welche Datenbanken am besten zur täglichen Arbeit passen. Dieses Kapitel soll einen ersten Überblick über sieben der bekanntesten Datenbanken geben.

Um prüfen zu können, welche Datenbank die richtige für den jeweiligen Nutzer bzw. die jeweilige Nutzerin ist, muss zunächst festgelegt werden, anhand welcher Gesichtspunkte die Datenbanken bewertet werden sollen. Die Aspekte, die in diesem Fall verwendet werden, sind: Einstieg, Suche, Inhalte, Leseanzeige und Anwenderfreundlichkeit.

- Der Einstieg umfasst die Startseite der jeweiligen Datenbank und wie diese aufgebaut und handzuhaben ist.
- Beim Aspekt Inhalt wird ausschließlich der Umfang sowie die Rechtsgebiete der enthaltenen Medien betrachtet. Gemeint ist hier, wie viele verschiedene Medienarten enthalten sind. Über die Qualität der Inhalte wird keine Aussage getroffen.
- Im Punkt Suche wird die Suchfunktion der Datenbanken im Hinblick auf die Konfigurationsmöglichkeiten der Suche selbst und der Trefferliste geprüft.
- Die Leseanzeige wird anhand der Ansichtsmöglichkeiten und des Aufbaus der Leseansicht bewertet.
- Die Anwenderfreundlichkeit betrachtet nützliche Funktionen der Datenbanken und das Supportsystem des jeweiligen Anbieters.
- Zusätzlich werden die monatlichen Kosten der Datenbanken miteinander verglichen. Jetzt **4 Wochen gratis testen**:

## **Gut beraten zum [neuen Stiftungsrecht](https://www.ESV-Digital.de/StiftungsWissen)**

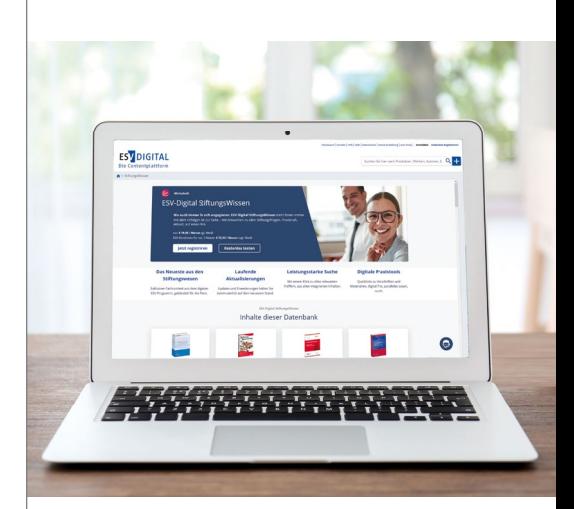

#### **Stellen Sie die richtigen**

**Weichen** in Stiftungs- und Stiftungssteuerrecht, Organisation und Vermögensmanagement.

#### **ESV-Digital StiftungsWissen**

steht Ihnen immer mit dem richtigen Rat zur Seite. Praxisnah, aktuell, auf einen Klick.

www.ESV-Digital.de/StiftungsWissen

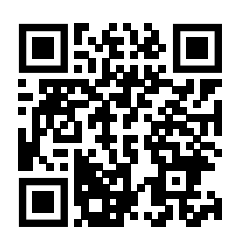

**ESV DIGITAL** Die Contentplattform

#### <span id="page-13-0"></span>4.1 beck-online Die Datenbank

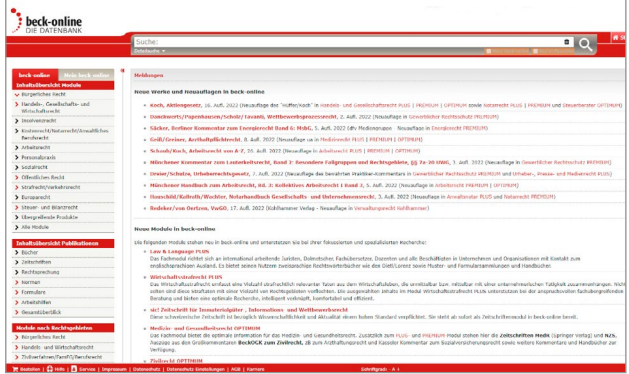

Abb. 11: Startseite beck-online.de

beck-online ist die führende juristische Datenbank in Deutschland. Sie gehört zum Verlag C.H. Beck. Die Verlagsgruppe C.H. Beck umfasst, abgesehen vom namensgebenden C.H. Beck Verlag, diverse juristische Fachverlage, wie die Franz Vahlen GmbH, die Nomos Verlagsgesellschaft mbH & Co. KG und den Kommunalund Schul-Verlag GmbH & Co. KG.

Einstieg: Die Startseite von beck-online ist in zwei Teile gegliedert. Es gibt einen allgemeinen Teil, der über das Feld "beck-online" aufgerufen wird. Hier sind aktuelle Änderungen aufgeführt, wie Neuerscheinungen und Neuauflagen von Werken sowie Änderungen und Neuerscheinungen von Modulen. Der zweite Teil ist individuell auf den Nutzenden ausgerichtet und über "Unser beck-online" erreichbar. Hier werden die abonnierten Inhalte, sortiert nach dem jeweiligen Modul, aufgeführt.

Die Startseite hat eine Schnellsuche, aber keine redaktionellen Inhalte. In beiden Teilen kann die gesamte Datenbank durchsucht werden, allerdings enthalten Suchergebnisse, die nach "Unser beck-online" gefiltert sind, nur Inhalte, die in den abonnierten Modulen enthalten sind.

Inhalte: Die Datenbank beck-online enthält über 40 Millionen Dokumente und über 1,4 Millionen Urteile in über 360 Modulen aus allen Verlagen der C.H. Beck Verlagsgruppe. Es sind nahezu alle Arten von Fachliteratur enthalten wie Handbücher, Kommentare und Formularbücher sowie Zeitschriften, Rechtsprechung und Normen.

Eine Besonderheit stellt das Modul *Anwalt Premium* dar. Das Modul richtet sich hauptsächlich an Einzelanwält:innen und kleine Kanzleien. Es setzt sich zusammen aus einem Grundmodul zum Zivilrecht und Ergänzungsmodulen, die selbst ausgewählt werden können.<sup>4</sup>

Weiterhin gibt der Verlag diverse Kommentare und Großkommentare heraus, die exklusiv in den Beck'schen Online-Kommentaren (BeckOK) und in den beckonline GROSSKOMMENTAREN (BeckOGK) zur Verfügung stehen. Hierbei handelt es sich um ausschließlich online verfügbare Kommentare zu verschiedenen Fachgebieten. Diese Kommentare werden regelmäßig aktualisiert und sind vollständig mit den restlichen Inhalten von beck-online verknüpft.<sup>5</sup>

Beck-online.treffer ist ein Recherchetool, das den Nutzenden erlaubt, in beck-online.de enthaltenen Werken zu recherchieren und einzelne Dokumente zu kaufen. Die Preise hier sind abhängig von Umfang und Art des Dokuments.<sup>6</sup>

Suche: Es gibt die Möglichkeit, sowohl eine Schnellsuche als auch eine erweiterte Suche durchzuführen. Diese kann auf einzelne Publikationsarten eingeschränkt werden. Autosuggest wird ebenfalls angeboten. Der Suchbereich kann vorab und nachträglich eingeschränkt werden. Die Trefferliste enthält Angaben zu den einzelnen Werken wie Autor:in, Titel, Erscheinungsdatum und Publikationstyp. Die Treffer selbst enthalten Textaus-

<sup>4</sup> Vgl. [beck-online.de](https://beck-online.beck.de/Home/53807)

<sup>5</sup> Vgl. [beck-shop.de: beck-online.GROSSKOMMENTAR](https://www.beck-shop.de/beck-online-grosskommentar-zivilrecht-beckogk/product/14256791)

<sup>6</sup> Vgl. [beck-online.de: beck-online.treffer](https://beck-online-shop.beck.de/Home/Open/68?showHitNavigation=True)

<span id="page-14-0"></span>schnitte, in denen die Suchbegriffe gekennzeichnet sind. Die gesuchten Begriffe können hier anhand eines Suchverlaufs nachvollzogen werden.

Leseanzeige: Die Leseanzeige ist XML-/HTML-basiert. Es werden das Inhaltsverzeichnis sowie eine Funktionsleiste angezeigt. Im Dokument kann geblättert werden und eine Zitierhilfe ist vorhanden. Vorherige Fassungen können ebenfalls aufgerufen werden.

Anwenderfreundlichkeit: Es kann aus den Werken der Module gedruckt und in das PDF- und Textformat exportiert werden. Ebenfalls ist es möglich, Inhalte per E-Mail zu teilen. Ein Aktensystem ist vorhanden, welches frei konfiguriert werden kann. Zudem können Suchaufträge gespeichert und Benachrichtigungen zu entsprechenden Urteilen abonniert werden.

Der Support kann per E-Mail kontaktiert werden. Zusätzlich gibt es eine umfassende Hilfeseite mit bebilderten Anleitungen zu den verschiedenen Funktionen von beck-online.

Kosten: Die Kosten der einzelnen Module variieren stark. Die günstigsten Module umfassen nur einzelne Titel und liegen bei ca. 5 Euro pro Monat, während die größeren Module bis zu 500 Euro im Monat kosten. Die Grundlizenzen umfassen drei Nutzer:innen. Das Modul Anwalt Premium bietet auch eine Einzelplatzlizenz für 49 Euro im Monat (Ermäßigungen für neu zugelassene Anwält:innen und Mitglieder des Forums Junge Anwaltschaft). Es ist generell möglich, einen vierwöchigen, kostenlosen Testzugang zu erhalten.

#### 4.2 Deutsches Anwalt Office Premium

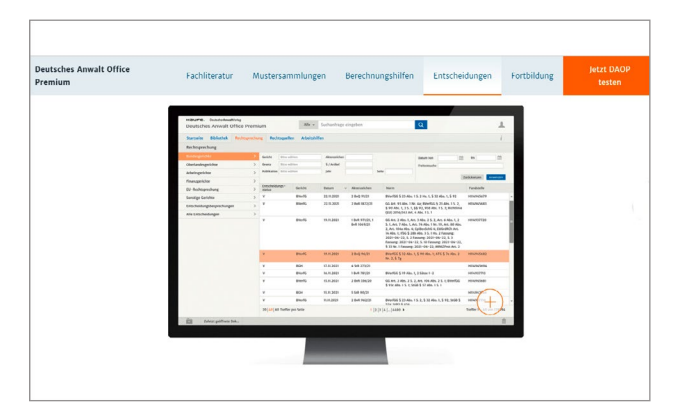

Abb. 12: Deutsches Anwalt Office Premium

Die Haufe Group ist eine Verlagsgruppe, die diverse bekannte Unternehmen für Softwarelösungen und Fachliteratur vereint. Sie kann auf langjährige Erfahrung in der juristischen Fachliteratur zurückblicken. Zu den bekannten Verlagen gehören unter anderen der namensgebende Verlag Haufe, Lexware und die Schäffer-Poeschel Verlag für Wirtschaft, Steuern, Recht GmbH.<sup>7</sup> Für Rechtsanwältinnen und Rechtsanwälte bietet Haufe in Kooperation mit dem Deutschen Anwaltverlag die Online-Datenbank Deutsches Anwalt Office Premium an.

Einstieg: Die Startseite beinhaltet eine Schnellsuche, redaktionelle Inhalte und direkten Zugriff auf die Bibliothek, Rechtsprechung, Rechtsquellen und Arbeitshilfen. Auch auf das Weiterbildungsangebot kann direkt über die Startseite zugegriffen werden.

Inhalte: Die Module von Deutsches Anwalt Office Premium enthalten Literatur wie Handbücher, Kommentare sowie Zeitschriften und Formularsammlungen aus knapp 15 juristischen Fachgebieten wie Arbeitsrecht, Erb- und Familienrecht oder Verkehrsrecht. Die Datenbank bietet über 150 Werke vom Deutschen Anwaltverlag, Zerb Verlag, ZAP Verlag, Luchterhand und Haufe, die laufend aktualisiert werden.

Ein besonderer Fokus der Datenbank liegt auf Arbeitshilfen, zum Beispiel in Form von Prozessmustern, Vertragsvorlagen, Berechnungstools, Tabellen und Checklisten. In Deutsches Anwalt Office Premium sind darüber hinaus mindestens zwölf Online-Seminare, überwiegend geeignet zur Pflichtfortbildung nach § 15 FAO, inkludiert.

7 Vgl. [Haufe Group: Über uns](https://www.haufegroup.com/de/ueber-uns)

<span id="page-15-0"></span>Suche: Es steht eine Schnellsuche, aber keine erweiterte Suche, zur Verfügung. Der Suchbereich ist allerdings vorab und nachträglich eingrenzbar. Die Trefferliste enthält den Titel und Publikationstyp der Ergebnisse. Hierzu wird auch ein Textausschnitt angezeigt, in dem die Suchbegriffe hervorgehoben werden.

Leseanzeige: Die Leseanzeige ist XML-/HTML-basiert und kann in der Größe angepasst werden. Das Inhaltsverzeichnis des aufgerufenen Werks wird angezeigt. Weiterhin sind Funktionselemente und eine Zitierhilfe vorhanden.

Anwenderfreundlichkeit: Die Inhalte der Datenbank können gedruckt und exportiert werden. Dies ist als PDF und als Textdokument möglich. Die Datenbank bietet ein Aktensystem, das begrenzt individualisiert werden kann. Ein Online-Support sowie ein telefonischer Support stehen zur Verfügung.

Kosten: Pro Grundlizenz ist ein Nutzer bzw. eine Nutzerin enthalten. Der Preis für einen Nutzer bzw. eine Nutzerin beträgt 952,80 Euro netto im Jahr (ca. 80 Euro netto pro Monat). Die Datenbank kann vier Wochen kostenlos getestet werden.

#### 4.3 Erich Schmidt Verlag Digital

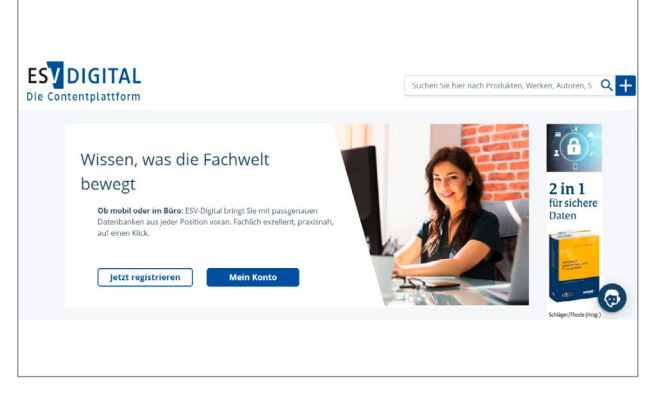

Abb. 13: Startseite ESV-Digital

Der Erich Schmidt Verlag wurde 1924 ursprünglich als Korrespondenzverlag in Berlin gegründet. Im Laufe der Jahre nahm der Verlag immer mehr Fachgebiete in sein Sortiment auf, sodass er heute ein weites juristisches Feld bedient. Anfang der 2020er schließlich wurde mit *ESV-Digital* eine neue Contentplattform vorgestellt, die Fachmedien aus dem Erich Schmidt Verlag zu laufend aktualisierten Datenbanken für die juristische Berufspraxis bündelt.<sup>8</sup>

Einstieg: Jedes Angebot hat eine eigene Webseite mit individuellen Design. Die Startseiten enthalten redak-

- 9 Vgl. [ESV.info: Datenbanken](https://www.esv.info/datenbanken.html)
- 10 Vgl. [ESV.info: E-Journal](https://www.ESV.info/ejournals.html)
- 11 Vgl. [ESV-Digital.de](https://www.esv-digital.de)

tionelle Inhalte. Zusätzlich gibt es eine Auflistung der Neuerscheinungen innerhalb der jeweiligen Produkte.

Inhalte: Der ESV bietet verlagseigenen juristischen Fachcontent mit Schwerpunkten u. a. im Sozialrecht, Öffentlichen Dienstrecht und Arbeitsrecht, Wirtschaftsund Verkehrsrecht, Umwelt- und Energierecht sowie im Steuerrecht.<sup>9</sup> Neben Datenbanken zu spezifischen Kommentierungen wie HAUCK/NOFTZ SGB oder Kreditwesengesetz (KWG) sind auch alle ESV-Fachzeitschriften als eJournal mit eigenem Webauftritt erreichbar.<sup>10</sup> Über die Contentplattform *ESV-Digital* entstehen aktuell umfangreiche neue Datenbanken, die ESV-Inhalte digital mit Redaktionsmeldungen, Rechtsprechung und Gesetzestexten verknüpfen.<sup>11</sup> Als Partner der jurisAllianz stellt der Verlag zudem ausgewählte Fachmedien über die juris-Plattform bereit.

Suche: In den Produkten sind eine Schnellsuche und eine erweiterte Suche, die nicht frei konfigurierbar ist, verfügbar. Die Trefferliste enthält Angaben wie Erscheinungsdatum und Titel des jeweiligen Suchergebnisses. Es wird zu jedem Ergebnis ein Textausschnitt angezeigt.

<sup>8</sup> Vgl. [ESV.info: Verlagsgeschichte](https://esv.info/verlagsgeschichte.html)

<span id="page-16-0"></span>Leseanzeige: Die Leseanzeige ist XML-/HTML-basiert. Es wird das Inhaltsverzeichnis des jeweiligen Werks angezeigt und Vorgängerversionen sind aufrufbar.

Anwenderfreundlichkeit: Es ist möglich, einzelne Ausschnitte aus den Inhalten zu drucken. Der Support ist über eine E-Mail-Adresse zu erreichen.

Eine Hilfeseite steht ebenfalls zur Verfügung.

Kosten: Pro Grundlizenz ist ein Nutzer bzw. eine Nutzerin enthalten, wobei sich auch Mehrfachlizenzen wie die Bürolizenz vereinbaren lassen. Die Kosten variieren hier je nach Modul, mit Preisen zwischen 5 und 100 Euro im Monat. Module, die in Kooperation, beispielsweise mit juris, veröffentlicht werden, sind mit bis zu 300 Euro pro Monat höherpreisig. Es ist möglich, vierwöchige, kostenlose Testzugänge zu erhalten.

#### 4.4 juris

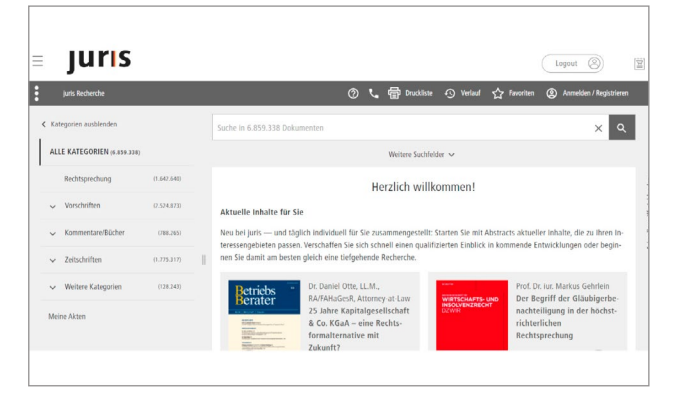

Abb. 14: Startseite juris

Die juris GmbH wurde 1985 als Unternehmen im Bundesbesitz mit dem Auftrag gegründet, für die Bundesrepublik ein modernes Rechtsinformationssystem aufzubauen. Heute gehört juris zu den führenden Anbietern von digitalen juristischen Inhalten in Deutschland und ist Begründer sowie Mitglied der jurisAllianz, eines Netzwerks renommierter juristischer Fachverlage.

Einstieg: Die Startseite von juris bietet eine Schnellsuche, mit der Produkte und Werke nach Stichworten durchsucht werden können. Die Suchergebnisse sind nach Publikationstyp sortiert.

Inhalte: Gemeinsam mit seinen Partnern aus der jurisAllianz bietet juris ein umfangreiches digitales Produktportfolio, das Nutzer:innen über ein Online-Portal, das sogenannte juris Portal, die Recherche in verschiedensten juristischen Quellen ermöglicht. Dazu gehören

sowohl vertiefende Literatur wie Kommentare oder Zeitschriften zu einzelnen Fachgebieten und Themenkomplexen als auch Primärquellen wie Gesetze und Rechtsprechung. Zur jurisAllianz zählen die Verlage Dr. Otto Schmidt, Erich Schmidt, De Gruyter, C.F. Müller, Hüthig Jehle Rehm, Stollfuß Verlag, Reguvis Fachmedien, dfv Mediengruppe, RWS Verlag, IWW Institut, Deutscher Anwaltverlag und Deutscher Notarverlag.

Ferner stellt das Unternehmen auf die Berufspraxis zugeschnittene Arbeitshilfen wie Formularvorlagen zur Verfügung und bietet zusammen mit der Deutschen Anwaltakademie (DAA) verschiedene Fortbildungsangebote. AnwaltZertifikatOnline ist für zahlreiche Fachgebiete verfügbar und kann als Pflichtfortbildung nach § 15 Abs. 4 FAO mit bis zu fünf Zeitstunden pro Jahr anerkannt werden. Fortbildung und Prüfung finden ausschließlich digital statt, die begleitenden Unterlagen sind mit den Inhalten im juris Portal verknüpft.

Suche: Das juris Portal verfügt über eine Schnellsuche und eine erweiterte Suche, die sich an den eigenen Bedarf anpassen lässt. Die Eingabe von Suchbegriffen wird durch Suchvorschläge unterstützt. Voreingestellt ist die Suche im lizenzierten Produkt über alle Kategorien (Cross-Recherche). Mithilfe von Filtern oder Operatoren kann der Suchbereich sowohl vorab als auch nachträglich eingeschränkt oder erweitert werden. Die letzten 90 Suchen sind über den Verlauf aufrufbar. Die Trefferliste zeigt die Suchergebnisse standardmäßig nach Relevanz

<span id="page-17-0"></span>an; sie lässt sich mit einem Klick auch nach Datum oder Typ sortieren. Im gefundenen Dokument sind die Suchbegriffe markiert; die relevanten Passagen sind so direkt sichtbar. Für jede Textstelle kann eine Ähnlichkeitssuche durchgeführt werden.

Leseanzeige: In Werken, Gesetzen und Verordnungen kann geblättert werden. Zu den Vorschriften sind in der Regel die Vorgängerversionen vorhanden; Unterschiede sind mit dem sogenannten Fassungsvergleich auf einen Blick nachvollziehbar. Das Inhaltsverzeichnis erscheint in einem gesonderten Seitenbereich und erlaubt die schnelle Orientierung im Titel oder der Norm. Im Dokumentkopf findet sich eine Menüleiste zur Weiterverarbeitung des Dokuments.

Anwenderfreundlichkeit: Dokumente können direkt gedruckt oder als PDF sowie Textdokument exportiert werden. Sie können auch per E-Mail mit anderen juris-Nutzer:innen geteilt werden. Dies gilt auch für Inhalte von im juris Portal geführten Akten. Digitale Akten können mandatsbezogen oder themenspezifisch

### angelegt und mit bis zu 300 Dokumenten gefüllt werden. Die Übernahme einzelner Textpassagen in die eigene Textverarbeitung erfolgt mithilfe der Zitatfunktion nach Markieren der Textstelle. Mit dem persönlichen Monitoring-Service werden Nutzer:innen automatisch über neue Zeitschriftenbeiträge, neue Gerichtsentscheidungen oder neue Entwicklungen bei gespeicherten Suchbegriffen informiert. Zudem werden Aktualisierungen bei jedem Login im Newsbereich angezeigt.

Neben der Onlinehilfe im Portal ist der juris Support bei Fragen zu Recherche, Technik oder Vertrag über ein Kontaktformular, per Hotline und einen Live-Chat auf der Webseite erreichbar.

Kosten: Die Kosten eines juris-Produkts sind abhängig von deren Umfang. Die Preisrange beläuft sich zwischen 9,90 und 299 Euro monatlich, jeweils für eine/einen Nutzer:in. juris bietet diverse Vergünstigungen, etwa für Jurist:innen mit einer Mitgliedschaft im Deutschen Anwaltverein oder im Deutschen Notarverein. Alle Produkte können 30 Tage kostenlos getestet werden.

#### 4.5 Otto Schmidt online

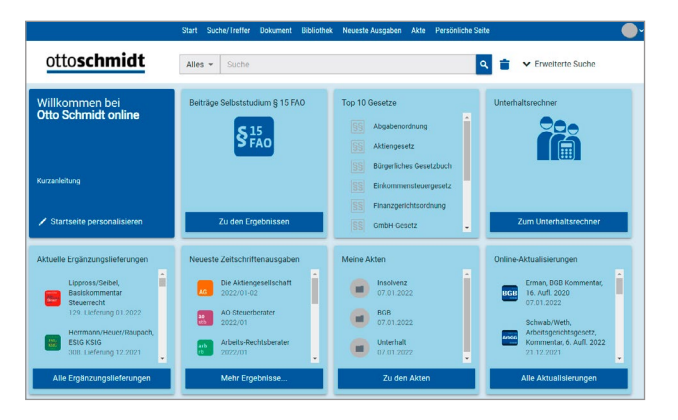

Abb. 15: Startseite Otto Schmidt online

12 Vgl. [Otto-schmidt.de: Verlagsgruppe](https://www.otto-schmidt.de/verlagsgruppe)

Der Verlag Dr. Otto Schmidt ist ein Fachverlag mit Schwerpunkt auf Steuerrecht, Wirtschaftsrecht, Gesellschaftsrecht und Zivilrecht. Abgesehen von den regulären Veröffentlichungen legt der Verlag einen besonderen Fokus auf Fortbildungsveranstaltungen wie Seminare, Webinare und Tagungen.<sup>12</sup>

Einstieg: Die Startseite von Otto Schmidt ist individuell konfigurierbar. Entsprechend können sowohl die einzelnen Module als auch redaktionelle Inhalte auf der Startseite aufgerufen werden.

Inhalte: Zu den Inhalten der juristischen Datenbank von Otto Schmidt gehören über 700 Buchtitel, rund 30 Fachzeitschriften und 40 Loseblattwerke. Die Module decken die Bereiche Steuerrecht, Gesellschaftsrecht, Wirtschaftsrecht, Zivilrecht, Arbeitsrecht, Familienrecht und IT-Recht ab. Die Literatur umfasst Handbücher, Kommentare und Formularbücher. Zusätzlich sind Zeitschriften und Rechtsprechung enthalten. Es stehen Arbeitshilfen, wie ein Unterhaltsrechner, zur Verfügung. Es kann an Onlineseminaren teilgenommen werden, die als Selbststudium nach § 15 FAO gelten. Otto Schmidt bietet drei kostenlose Apps für Android und Apple iOS an:

- · In der Zeitschriften-App können alle abonnierten Zeitschriften gelesen werden. Die Nutzenden erhalten hier Zugriff auf die aktuellen Ausgaben sowie auf die zwei zurückliegenden Jahrgänge der jeweiligen Zeitschrift und können die einzelnen Ausgaben herunterladen und offline lesen. Ebenfalls ist die Recherche innerhalb der Zeitschriften möglich.
- In der App "Urteile" werden täglich aktuelle Urteile zu den Bereichen Steuerrecht, Wirtschaftsrecht, Zivilrecht und Arbeitsrecht hochgeladen. Hier können sich die Nutzenden ein Konto erstellen, um Newsletter zu erhalten oder einzelne Nachrichten auf eine Merkliste zu setzen.
- Die App "Otto Schmidt live Seminare" ist eine Ergänzung zu allen Veranstaltungen des Verlags. Abgesehen von Informationen zu den jeweiligen Veranstaltungen, wie Referenteninformationen, Arbeitsunterlagen und Zeitplänen, ist es hier zusätzlich möglich, an themenspezifischen Live-Umfragen und Diskussionen teilzunehmen.

Suche: Die Datenbank bietet sowohl eine Schnellsuche als auch eine erweiterte Suche an. Die erweiterte Suche

ist frei konfigurierbar. Die Suchen können vorab und nachträglich eingeschränkt werden. Die vergangenen Suchen werden in einem Suchverlauf aufgeführt. Die Trefferliste enthält Angaben wie Titel, Publikationstyp und Autor:in. Die Ergebnisse werden mit einem Textausschnitt dargestellt, in dem die Suchbegriffe markiert sind.

Leseanzeige: Die Lesezeige ist XML-/HTML-basiert. Es wird das Inhaltsverzeichnis angezeigt und eine Zitierhilfe steht zur Verfügung. In einigen Dateien kann die Vorgängerversion aufgerufen werden.

Anwenderfreundlichkeit: Es können Inhalte gedruckt und als PDF- und Textdatei exportiert werden. Die Datenbank bietet ebenfalls ein Aktensystem, in dem Notizen eingefügt werden können. Die einzelnen Akten können individuell benannt und bearbeitet werden. Es ist möglich, zu den einzelnen Zeitschriften Benachrichtigungen einzurichten, sodass die Nutzenden informiert werden, wenn eine neue Ausgabe erschienen ist. Es gibt eine Kurzanleitung und Hilfeseite. Der Support kann über ein Formular und eine Hotline erreicht werden.

Kosten: Die Preise der verschiedenen Fachmodule sind sehr unterschiedlich. Die Preise liegen zwischen 10 und 200 Euro pro Monat. Die Grundlizenz umfasst drei Nutzer:innen. Die verschiedenen Module können für vier Wochen getestet werden.

## LESETIPP:

## [Die Wahl der passenden Kanzleisoftware](https://freie-fachinformationen.de/Fachinfo-Brosch%C3%BCren/ffi_Die_Wahl_der_passenden_Kanzleisoftware.pdf)

Mit der richtigen Software zukunftsfähig bleiben und effizienter arbeiten

Zum Gratis-Download

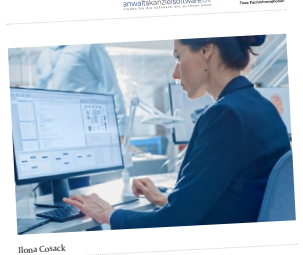

 $\mathbf 0$ 

ifi …

**GRATIS**

**Die Wahl der passenden Kanzleisoftware** 2. aktualisierte Neuauflage

 $\text{RicRPORT}$   $\text{RicRPORT}$  der passenden  $\text{RicRPORT}$   $\text{CicRPORT}$   $\text{CicRPORT}$   $\text{CicRPORT}$ 

#### <span id="page-19-0"></span>4.6 Owlit

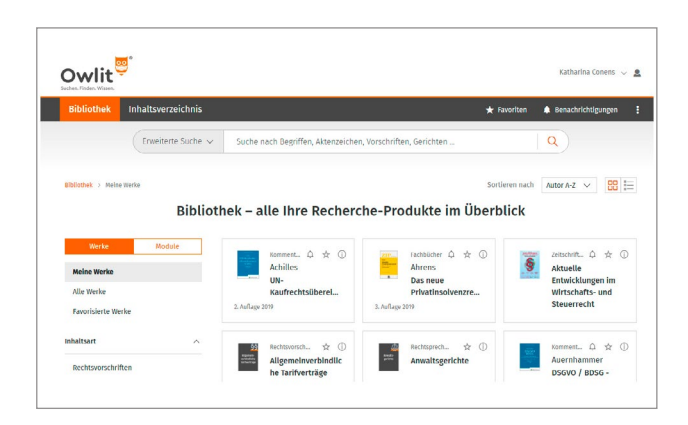

Abb. 16: Startseite Owlit

Owlit ist eine Online-Bibliothek für Unternehmen und richtet sich mit seinem modularen Angebot an sämtliche Unternehmensabteilungen. Die Module sind dabei explizit auf die praxisnahen Bedürfnisse von Rechtsabteilungen und Unternehmensjurist:innen angepasst.

Einstieg: Die Startseite von Owlit zeigt nach dem Login alle abonnierten Inhalte an und dient als digitales Bücherregal. Per Klick können einzelne Werke als Favorit aktiviert werden, sodass man zukünftig das Lieblingswerk in seiner persönlichen Bibliothek als Schnellzugriff angezeigt bekommt. Neben dem direkten Aufruf der Werke kann in Owlit auch anlassbezogen über den Suchschlitz nach passenden Inhalten gesucht werden.

Inhalte: Die Online-Bibliothek enthält neben Zeitschriften, Kommentaren, Handbüchern und Arbeitshilfen auch eine der größten Rechtsprechungs- und Normen-Sammlungen auf dem deutschen Markt, sodass sämtliche Inhalte nicht nur untereinander verlinkt sind, sondern auch die zitierten Gesetze und Urteile direkt abrufbar sind. Die Gesetze und Urteile sind in den Modulen kostenlos integriert. Bei den Modulen handelt es sich in der Regel um gemischte Verlagsmodule, denn in der Owlit-Plattform der Fachmedien Otto Schmidt stellen zahlreiche renommierte Fachverlage Top-Inhalte zur Verfügung. Mit dabei sind u. a. Verlage wie C.F. Müller, Wolters Kluwer, Fachmedien Otto Schmidt, IDW, Verlag Versicherungswirtschaft, WM-Gruppe, Bund-Verlag, Campus u. v. m.

Im Bereich der Rechtsabteilungen bietet Owlit ein Einsteigermodul und ein PRO-Modul an. Darüber hinaus gibt es diverse Ergänzungsmodule zu speziellen Themen (z. B. Ergänzungsmodul Aktiengesellschaftsrecht, Ergänzungsmodul GmbH-Recht, Ergänzungsmodul Compliance u. v. m.)

Suche: Die Suchfunktion umfasst eine Schnellsuche und eine erweiterte Suche, in denen Autosuggest aktiviert ist. Die erweiterte Suche ist frei konfigurierbar und der Suchbereich ist eingrenzbar. Ein Suchverlauf kann über die Navigation aufgerufen werden. Die Trefferliste umfasst Autor:in, Erscheinungsdatum, Publikationstyp und Titel des Suchergebnisses. Hier wird ebenfalls ein Textauszug angezeigt, in dem der Suchbegriff markiert ist.

Leseanzeige: Die Leseanzeige ist XML-/HTML-basiert. Das Inhaltsverzeichnis wird angezeigt und Altauflagen können teilweise aufgerufen werden. Eine Zitierhilfe und Funktionselemente sind ebenfalls vorhanden. Owlit bietet den praktischen "Dual View" (paralleles Öffnen von zwei Dokumenten nebeneinander), bei dem verlinkte Dokumente direkt neben dem geöffneten Dokument angezeigt werden.

Anwenderfreundlichkeit: Sowohl das Drucken als auch das Exportieren von Inhalten als PDF und Textdokument sind möglich. Ebenfalls verfügbar ist ein Aktensystem, das weitestgehend individuell anpassbar ist. Eine Notizund Markierungsfunktion ist vorhanden, ebenso wie ein Fassungsvergleich.

Der Support ist per Kontaktformular, E-Mail und Hotline zu erreichen und es steht zusätzlich eine Hilfeseite zur Verfügung.

<span id="page-20-0"></span>Kosten: Die Kosten der einzelnen Module für Rechtsabteilungen sind abhängig von ihrer Größe und liegen zwischen 19 Euro und 109 Euro im Monat. Die Urteilsund Gesetzessammlungen sind im Preis bereits inkludiert. Es stehen Monats- und Jahresabos zur Wahl und die Grundlizenz ermöglicht die Registrierung von drei Nutzer:innen.

#### 4.7 Wolters Kluwer Online

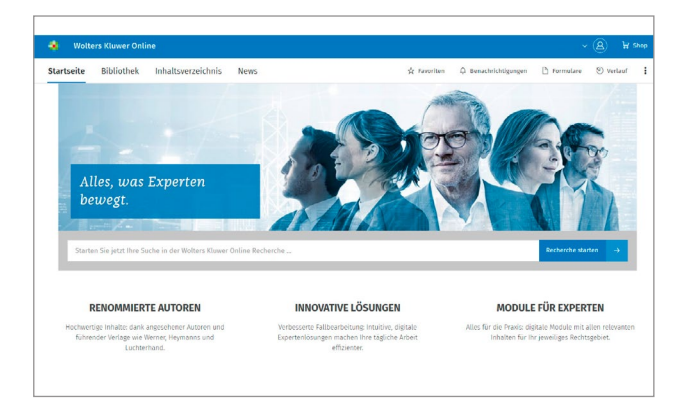

Abb. 17: Startseite Wolters Kluwer Online

Wolters Kluwer Online ist die Recherche-Plattform von Wolters Kluwer Deutschland. Die Wolters Kluwer Gruppe bietet Fachinformationen und Softwarelösungen unter anderem für die Bereiche Recht, Steuern und Wirtschaft an. In Deutschland sind für die Zielgruppe Recht insbesondere die Inhalte unter den Verlagsnamen Carl Heymanns und Luchterhand bekannt.

Einstieg: Die Startseite von Wolters Kluwer Online verfügt nach der kostenlosen Registrierung und Anmeldung über eine Schnellsuche. Es werden sowohl redaktionelle Inhalte als auch eine Klickstrecke, über die auf die abonnierten Werke zugegriffen werden kann, angeboten.

Inhalte: Die Datenbank enthält den rechtsgebietsspezifischen Content von Wolters Kluwer Deutschland. Neben Modulen für Allgemeinanwält:innen liegen die rechtlichen Schwerpunkte u. a. im Baurecht, Insolvenzrecht, Gewerblichen Rechtschutz, Familienrecht, Arbeitsrecht, Steuerrecht und Strafrecht.13 Die Inhalte umfassen Fachliteratur wie Handbücher, Kommentare und Formular-

- 13 Vgl. [Wolters Kluwer Online: Bereich Rechtsanwälte und Notare](https://shop.wolterskluwer-online.de/recht/)
- 14 Vgl. [Wolterskluwer.com: Law Tracker](https://www.wolterskluwer.com/de-de/solutions/lawtracker)

bücher. Weiterhin sind Zeitschriften, Rechtsprechung und Normen enthalten. Die Inhalte sind sowohl als Einzeltitel als auch in Fachmodulen verfügbar. Wolters Kluwer bietet in Premium-Modulen zudem digitale Assistenten sowie Onlineseminare, die als Fortbildungsveranstaltung nach § 15 II FAO und laut GOI geeignet sind, an. Alle Einzeltitel und Online-Module können entweder jährlich oder monatlich im Online-Abonnement bezogen werden.

Mit *Wolters Kluwer Anwaltspraxis* stellt Wolters Kluwer Online ein günstiges Online-Modul für Allgemeinanwälte zur Verfügung. Das Modul bietet Literatur aus über 14 Rechtsgebieten, BGHZ- und BGHSt Entscheidungssammlungen, eine umfangreiche Rechtsprechungs- und Gesetzesdatenbank sowie mindestens zwölf Online-Seminare jährlich nach § 15 FAO.

Neu entwickelt hat Wolters Kluwer den LawTracker®. Hierbei handelt es sich um ein Plugin für den Adobe® Acrobat Reader. Dieses Legal Tech-Tool wurde entwickelt, um die Recherche zu erleichtern. Das Plugin verknüpft die Inhalte der aufgerufenen PDF direkt mit Wolters Kluwer Online. Hierfür muss nur eine Textstelle im Dokument ausgewählt werden und mit einem Klick auf das Feld "Recherche zur Textauswahl" erhält der Nutzende eine Ergebnisliste mit relevanten Gesetzestexten, Rechtsprechungen, Kommentaren o. Ä.<sup>14</sup>

Suche: Die Datenbank bietet eine Schnellsuche sowie eine erweiterte Suche an, die Autosuggest enthält. Filter ermöglichen die weitere Optimierung der Suche. Die Trefferliste gibt alle relevanten Angaben zu den verschiedenen Werken wie Autor:in, Erscheinungsdatum, Publikationstyp und Titel an. Ebenfalls zeigen die Suchergebnisse den relevanten Textausschnitt an, in dem der Suchbegriff markiert ist.

Leseanzeige: Die Leseanzeige ist XML-/HTML-basiert. Das Inhaltsverzeichnis des jeweiligen Werkes wird angezeigt und die Größe des Textfeldes ist anpassbar. Es gibt Funktionselemente und eine Zitierhilfe. Mit Dual View können verlinkte Inhalte aus abonnierten Quellen direkt neben dem aktuellen Dokument angezeigt werden.

Anwenderfreundlichkeit: Die Inhalte der Datenbank können sowohl gedruckt als auch in ein Textformat oder als PDF exportiert werden. Es ist nicht möglich, Inhalte zu teilen. Die Datenbank bietet ein Aktensystem, das

frei konfiguriert werden kann. Der Fassungsvergleich zeigt Änderungen in Gesetzesfassungen auf einen Blick. Suchaufträge zu Themen und Titeln können mit Benachrichtigungen eingerichtet werden. Im Dokument können Notizen eingefügt werden. Der Support kann über einen Chat und über ein Kontaktformular kontaktiert werden. Es gibt ebenfalls eine Hilfeseite.

Kosten: Die günstigsten Module liegen preislich bei ca. 15 Euro im Monat, während die Preise für größere Module bei ungefähr 300 Euro im Monat liegen. Die Grundlizenz enthält üblicherweise bis zu drei Nutzer:innen. Die Einzelplatzlizenz von Anwaltspraxis Premium beläuft sich auf 59 Euro im Monat (im Jahresabo). Es ist standardmäßig möglich, einen Testzugang für 30 Tage zu erhalten.

## [Sie benötigen weitere Beratung bei der Wahl](https://www.juristischedatenbanken.de/haendler/)  der passenden juristischen Datenbank?

Auf juristischedatenbanken.de finden Sie eine Übersicht von Händlern, die juristische Datenbanken anbieten. Zur Händlerübersicht

Weitere Informationen

Darüber hinaus ermöglicht die Plattform den schnellen

Frwerb neuer Online-Datenbanken

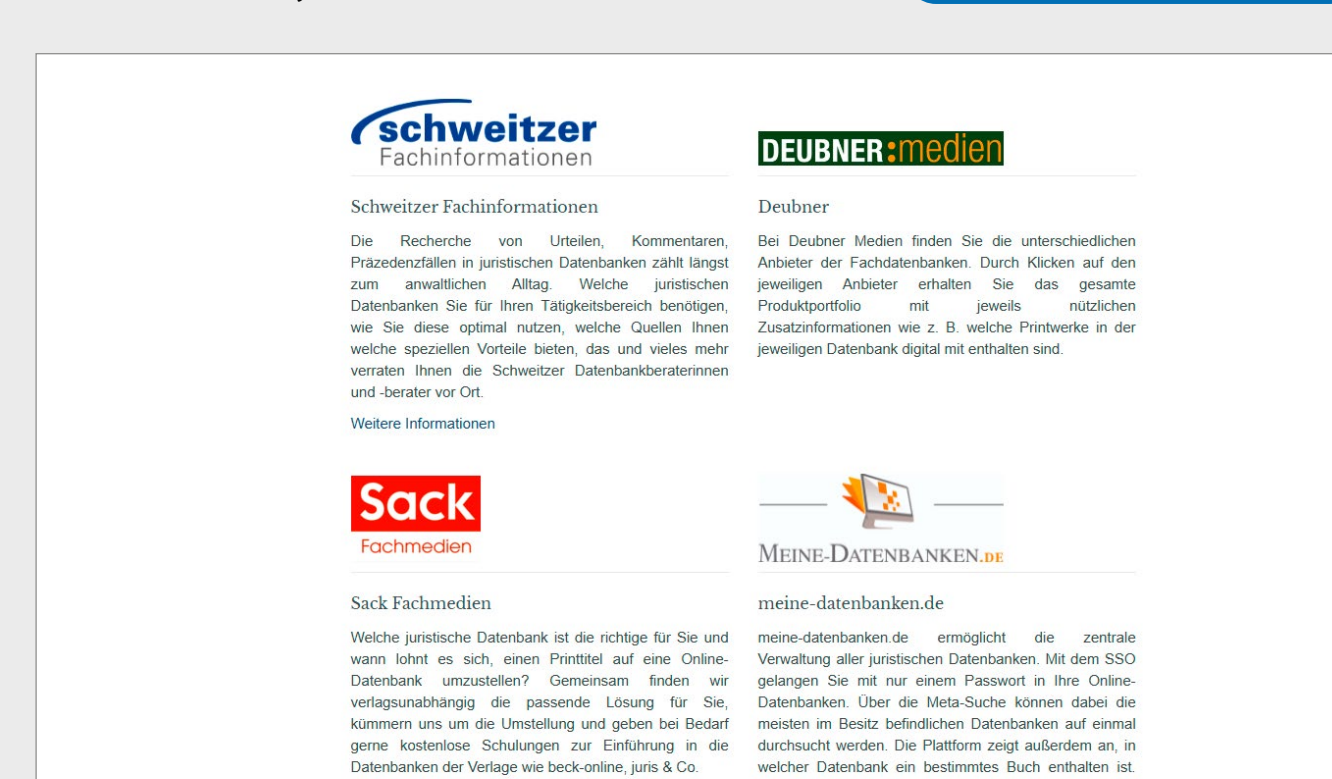

## <span id="page-22-0"></span>5. Marktübersicht – juristische Datenbanken auf einem Blick

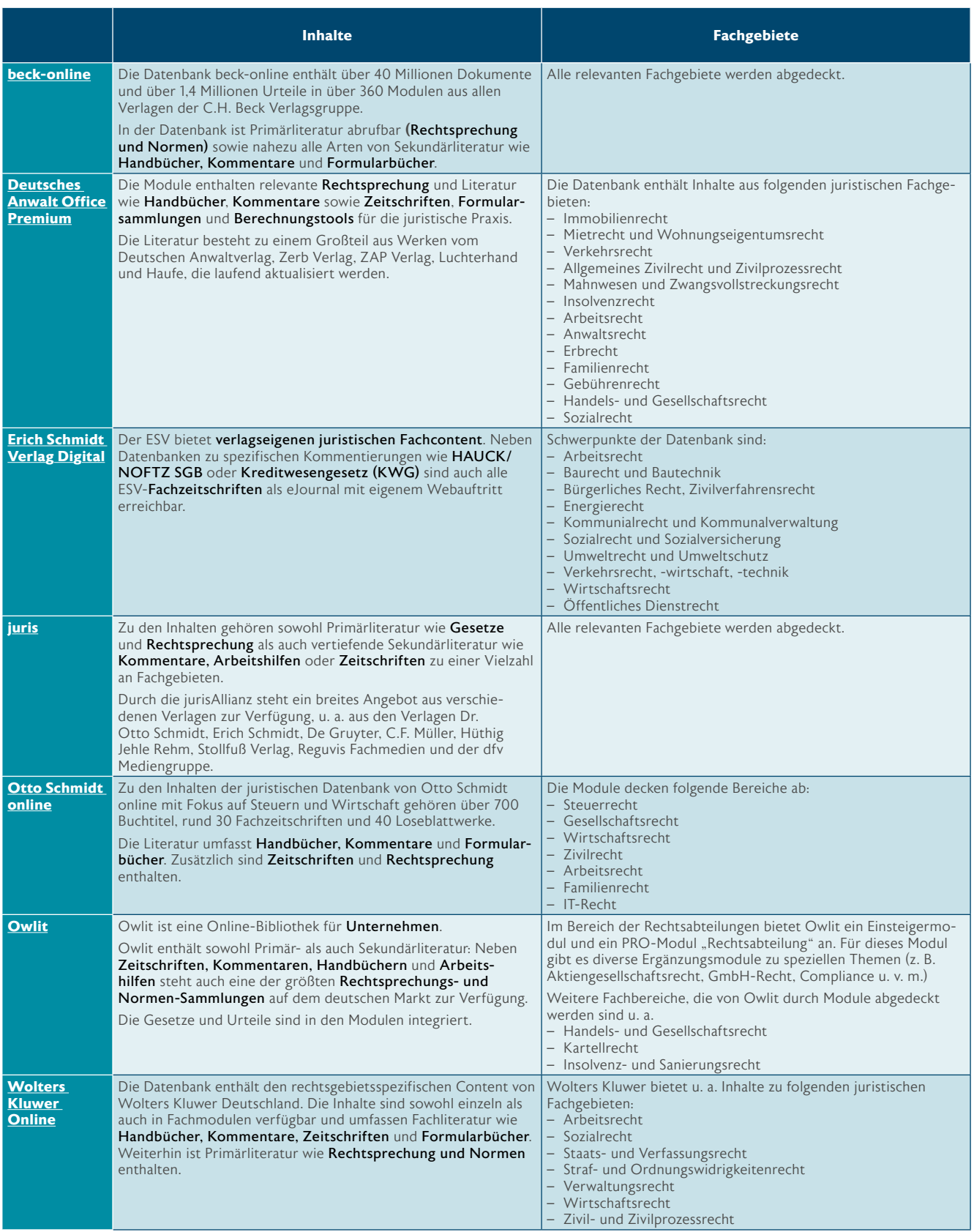

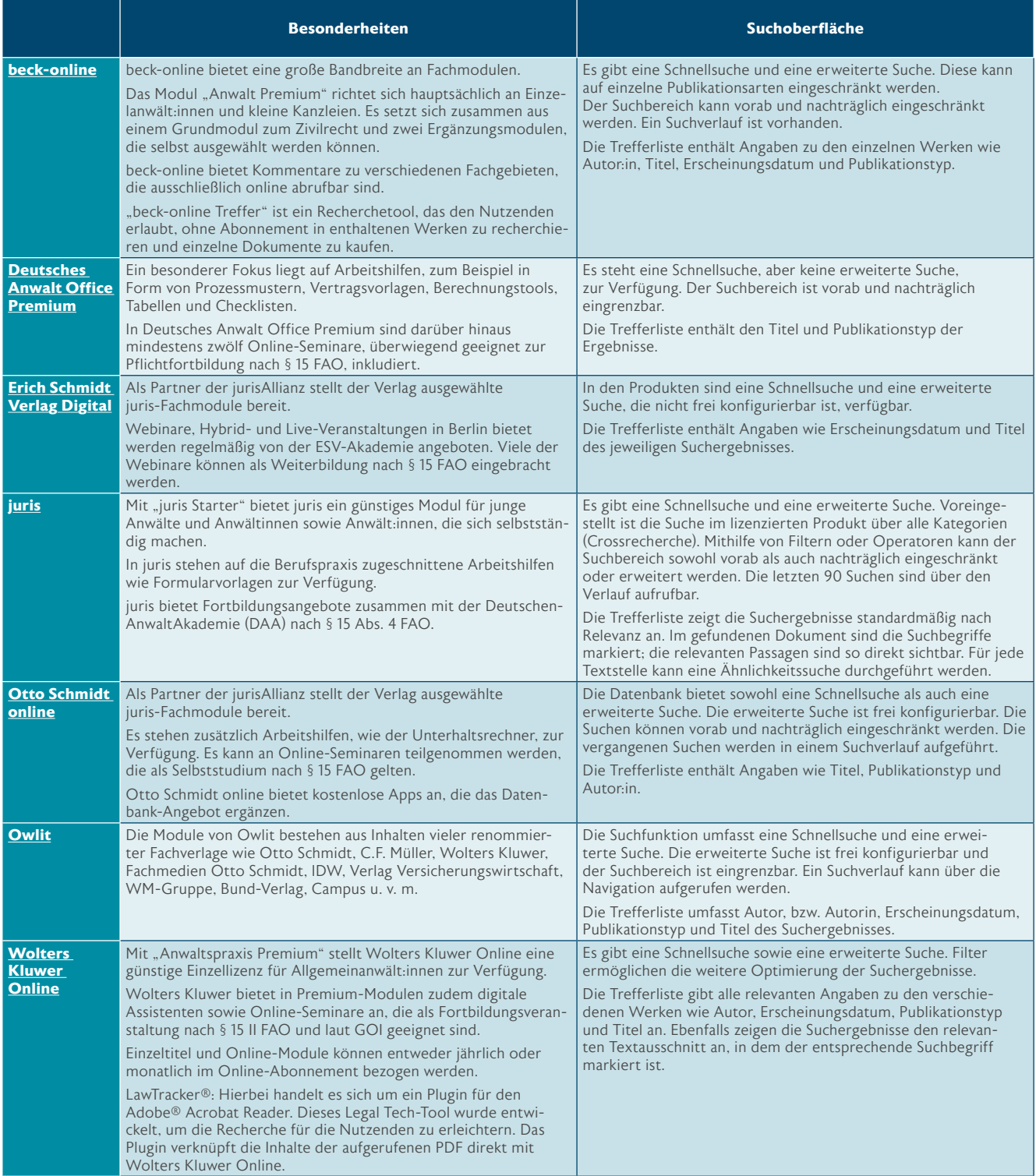

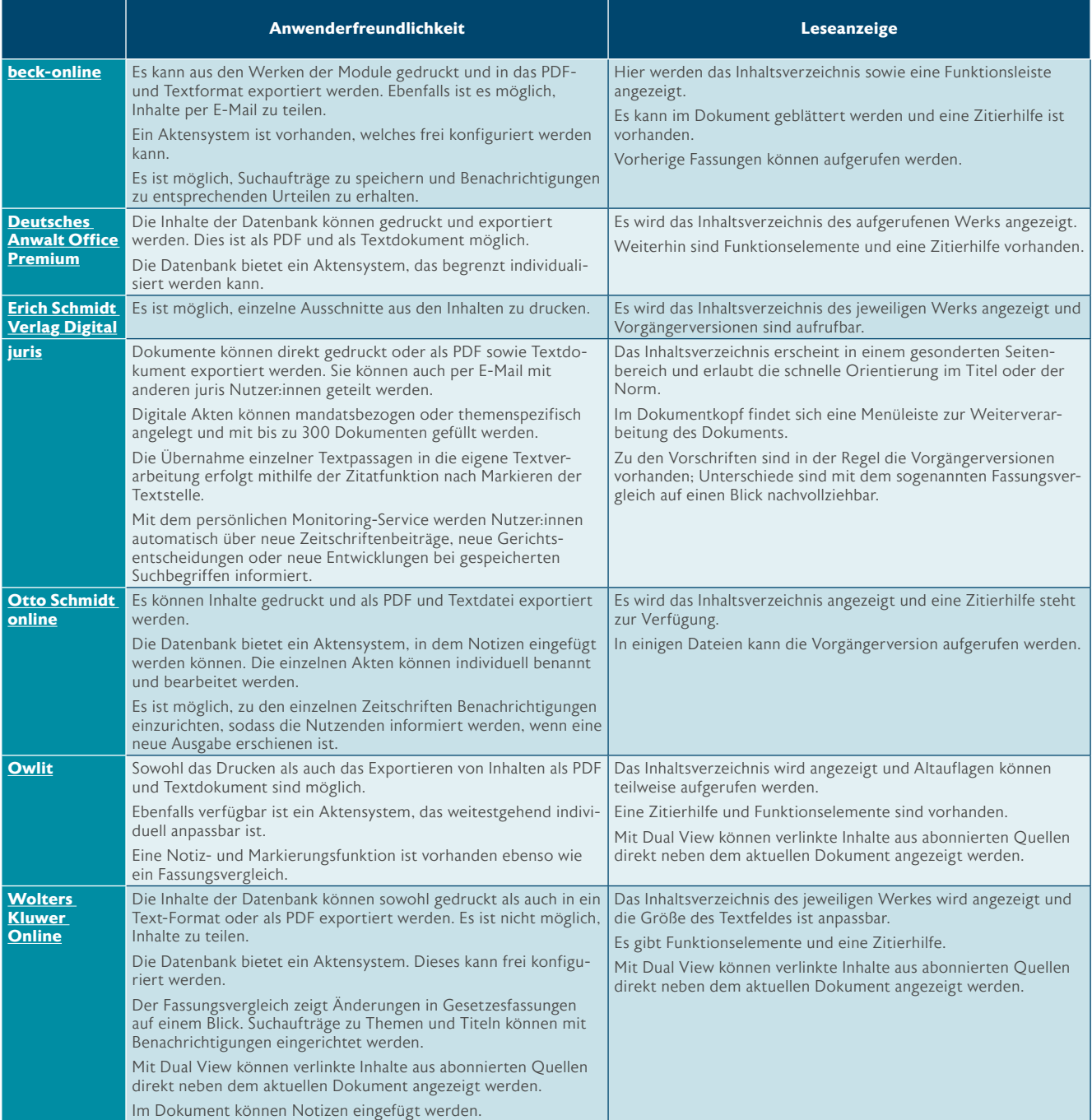

. . . . . . . . . . .

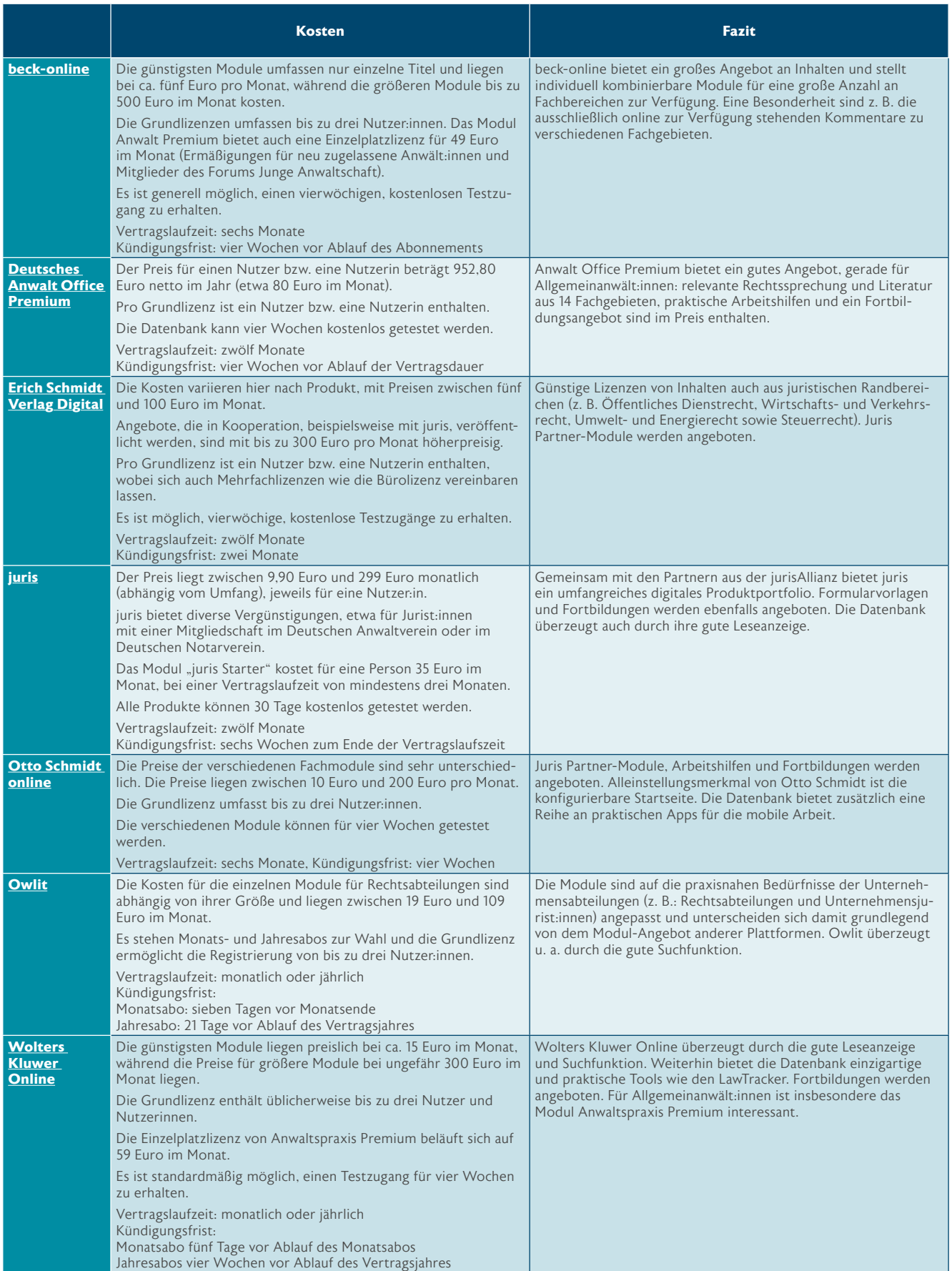

## 6. Kostenfreie juristische Datenbanken

<span id="page-26-0"></span>

Abgesehen von den juristischen Datenbanken, die im vorherigen Teil vorgestellt wurden, gibt es auch einige kostenlose Online-Datenbanken für Juristen und Juristinnen. Kostenlose juristische Datenbanken können eine sinnvolle Ergänzung zu den kostenpflichtigen Angeboten darstellen, beinhalten aber in der Regel ausschließlich Primärquellen wie Urteile und Gesetze und keine Fachliteratur.

Am bekanntesten sind hier die Plattformen, die vom Bund selbst unterhalten werden:

"Gesetze im Internet" wird vom Bundesministerium der Justiz betrieben und enthält nahezu das gesamte Bundesrecht. Abgesehen von der deutschen Ausgabe der Gesetze, sind auch einige wichtige Gesetze auf Englisch übersetzt verfügbar. Ebenfalls ist ein Aktualitätsdienst vorhanden, der die Inhalte mit der Online-Ausgabe des Bundesgesetzblattes verknüpft.<sup>15</sup>

"Rechtsprechung im Internet" wird ebenfalls vom Bundesministerium der Justiz betrieben. Hier werden ausgewählte Entscheidungen des Bundesverfassungsgerichts, der obersten Gerichtshöfe und des Bundespatentgerichts anonymisiert veröffentlicht. Die Entscheidungen anderer Gerichte können auf der Webseite der jeweiligen Bundesländer eingesehen werden.<sup>16</sup>

"Verwaltungsvorschriften im Internet" wird von der Bundesregierung in Kooperation mit der juris GmbH verwaltet. Die Plattform wird zwar technisch von juris

betrieben, ist aber bewusst so aufgebaut wie die anderen vom Bund betriebenen Plattformen. Die hier enthaltenen Verwaltungsvorschriften werden laufend aktualisiert.<sup>17</sup>

Ebenfalls kostenlos ist die Plattform "Bundesanzeiger.de". Wie das Bundesgesetzblatt ist der Bundesanzeiger ein Verkündungsblatt, das vom Bundesministerium der Justiz herausgegeben wird. Es ist möglich, einen Infodienst kostenpflichtig zu beziehen, die eigentliche Nutzung der Plattform ist allerdings kostenlos. Die Webseite Bundesanzeiger.de enthält alle amtlichen Verkündungen und Bekanntmachungen sowie Unternehmensnachrichten, die rechtlich relevant sind.<sup>18</sup> Genauer gibt es die Bereiche amtlicher Teil, gerichtlicher Teil, Gesellschaftsbekanntmachungen, Rechnungslegung/Finanzberichte, Kapitalmarkt und verschiedene Bekanntmachungen.<sup>19</sup>

dejure.org ist eine weitere kostenfreie Datenbank, in der Gesetze, die Inhalte des Bundesgesetzblattes, aktuelle Rechtsprechung und Nachrichten zu aktuellen Themen enthalten sind. Eine Besonderheit sind die umfangreichen Vernetzungsfunktionen. dejure.org bietet die Möglichkeit, die eigene Plattform durch diverse Plug-ins mit der Datenbank zu verknüpfen.<sup>20</sup>

#### Weitere kostenfreie juristische Datenbanken:

Buzer.de: Diese Datenbank enthält das Bundesrecht. Abgesehen vom aktuellen Text können frühere Fassungen aufgerufen und verglichen werden. Das Archiv reicht zurück bis ins Jahr 2006 und wird täglich aktualisiert.<sup>21</sup>

- 17 Vgl. [Verwaltungsvorschriften im Internet](https://www.verwaltungsvorschriften-im-internet.de/)
- 18 Vgl. [Bundesanzeiger.de](https://www.bundesanzeiger.de/pub/de/faq?5)
- 19 Vgl. [Bundesanzeiger.de](https://www.bundesanzeiger.de/pub/de/howto-inhalte?9)
- 20 Vgl. [Dejure.org](https://dejure.org/vernetzung.html)
- 21 Vgl. [Buzer.de](https://www.buzer.de/h.htm)

<sup>15</sup> Vgl. [Gesetze im Internet \(gesetze-im-internet.de\)](https://www.gesetze-im-internet.de/index.html)

<sup>16</sup> Vgl. [Rechtsprechung im Internet](https://www.rechtsprechung-im-internet.de/jportal/portal/t/1gmr/page/bsjrsprod.psml?cmsuri=%2Ftechnik%2Fde%2Fhilfe_1%2Fbsjrsrss.jsp&riinav=3)

Lexetius.com: Lexetius.com wird vom Rechtsanwalt Dr. Thomas Fuchs betrieben. Die Plattform enthält ebenfalls das Bundesrecht. Dieses wird in alphabetischer Reinfolge oder in Kalenderform aufgeführt. Der Kalender zeigt die aktuellen Änderungen mit entsprechendem Datum an.<sup>22</sup>

Kommentar.de: Diese Plattform enthält Online-Kommentare für das BGB und das GmbHG. Betrieben wird

- 22 Vgl. [Lexetius.de](https://www.lexetius.de/;jsessionid=node01pbwuyyn8qzq838198am2p7465748.node0?0)
- 23 Vgl. [Kommentar.de](https://kommentar.de/)
- 24 Vgl. [Omsels.info](https://www.omsels.info/)

das Projekt von der karriere-jura GmbH. Die Autoren und Autorinnen stammen aus verschiedenen Kanzleien.<sup>23</sup>

Omsels.info: Omsels.info ist ebenfalls ein Online-Kommentar. Die Kanzlei Hertin & Partner Rechts- und Patentanwälte Berlin bietet mit dieser Datenbank eine umfassende Kommentierung zum UWG.<sup>24</sup>

Weitere kostenlose juristische Datenbanken finden Sie auf legal-tech.de: [legal-tech.de/juristische-datenbanken/](https://www.legal-tech.de/juristische-datenbanken/)

#### LESETIPP:

## Das Legal Tech-Verzeichnis 2022 [mit über 150 Angeboten für Kanzleien](https://www.legal-tech.de/Broschueren/FFI_Legal_Tech_2022-150_Angebote_fuer_Kanzleien.pdf)

Die passende Lösung für die eigene Kanzlei finden

### Hier gratis downloaden

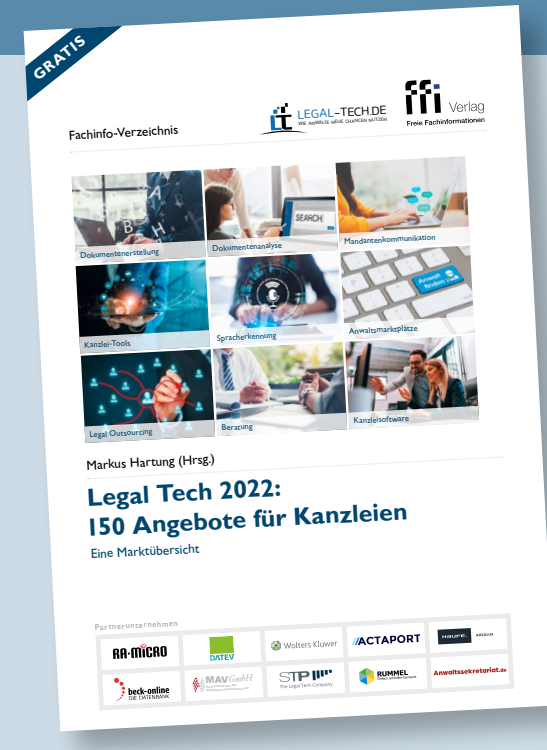

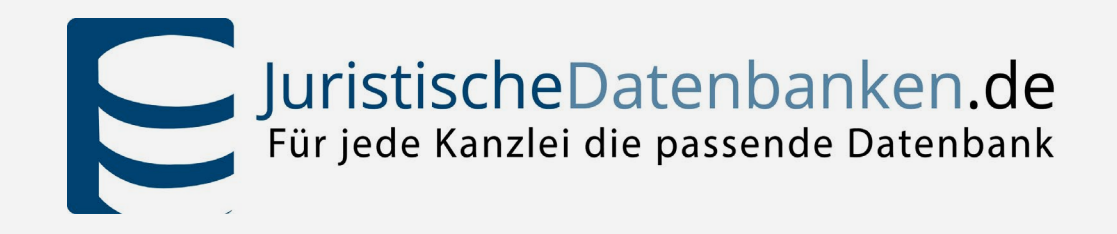

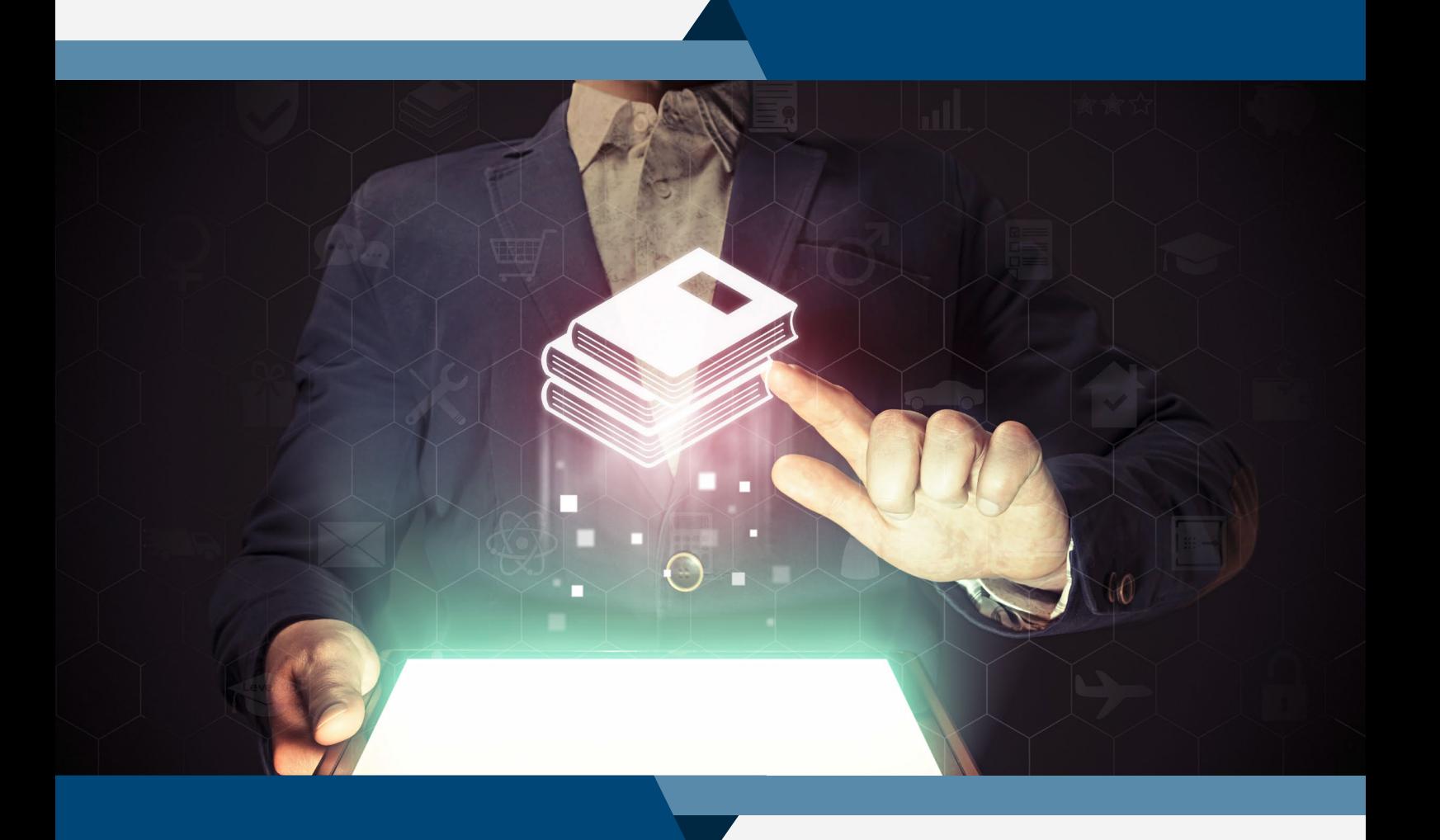

# **Ganz einfach die passende [juristische Datenbank finden](https://www.juristischedatenbanken.de/)**

Jetzt vergleichen

 $\rightarrow$